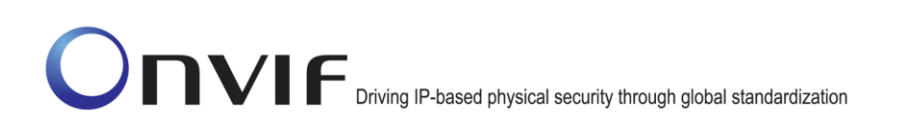

### **ONVIFTM**

### ONVIF Media 2 Configuration Test Specification

Version 16.07

August 8, 2016

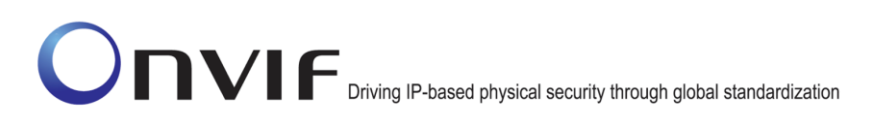

#### © 2016 by ONVIF, Inc. All rights reserved.

Recipients of this document may copy, distribute, publish, or display this document so long as this copyright notice, license and disclaimer are retained with all copies of the document. No license is granted to modify this document.

THIS DOCUMENT IS PROVIDED "AS IS," AND THE CORPORATION AND ITS MEMBERS AND THEIR AFFILIATES, MAKE NO REPRESENTATIONS OR WARRANTIES, EXPRESS OR IMPLIED, INCLUDING BUT NOT LIMITED TO, WARRANTIES OF MERCHANTABILITY, FITNESS FOR A PARTICULAR PURPOSE, NON-INFRINGEMENT, OR TITLE; THAT THE CONTENTS OF THIS DOCUMENT ARE SUITABLE FOR ANY PURPOSE; OR THAT THE IMPLEMENTATION OF SUCH CONTENTS WILL NOT INFRINGE ANY PATENTS, COPYRIGHTS, TRADEMARKS OR OTHER RIGHTS.

IN NO EVENT WILL THE CORPORATION OR ITS MEMBERS OR THEIR AFFILIATES BE LIABLE FOR ANY DIRECT, INDIRECT, SPECIAL, INCIDENTAL, PUNITIVE OR CONSEQUENTIAL DAMAGES, ARISING OUT OF OR RELATING TO ANY USE OR DISTRIBUTION OF THIS DOCUMENT, WHETHER OR NOT (1) THE CORPORATION, MEMBERS OR THEIR AFFILIATES HAVE BEEN ADVISED OF THE POSSIBILITY OF SUCH DAMAGES, OR (2) SUCH DAMAGES WERE REASONABLY FORESEEABLE, AND ARISING OUT OF OR RELATING TO ANY USE OR DISTRIBUTION OF THIS DOCUMENT. THE FOREGOING DISCLAIMER AND LIMITATION ON LIABILITY DO NOT APPLY TO, INVALIDATE, OR LIMIT REPRESENTATIONS AND WARRANTIES MADE BY THE MEMBERS AND THEIR RESPECTIVE AFFILIATES TO THE CORPORATION AND OTHER MEMBERS IN CERTAIN WRITTEN POLICIES OF THE CORPORATION.

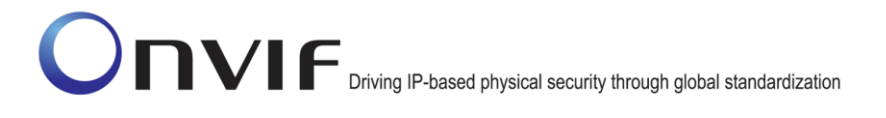

### **Revision History**

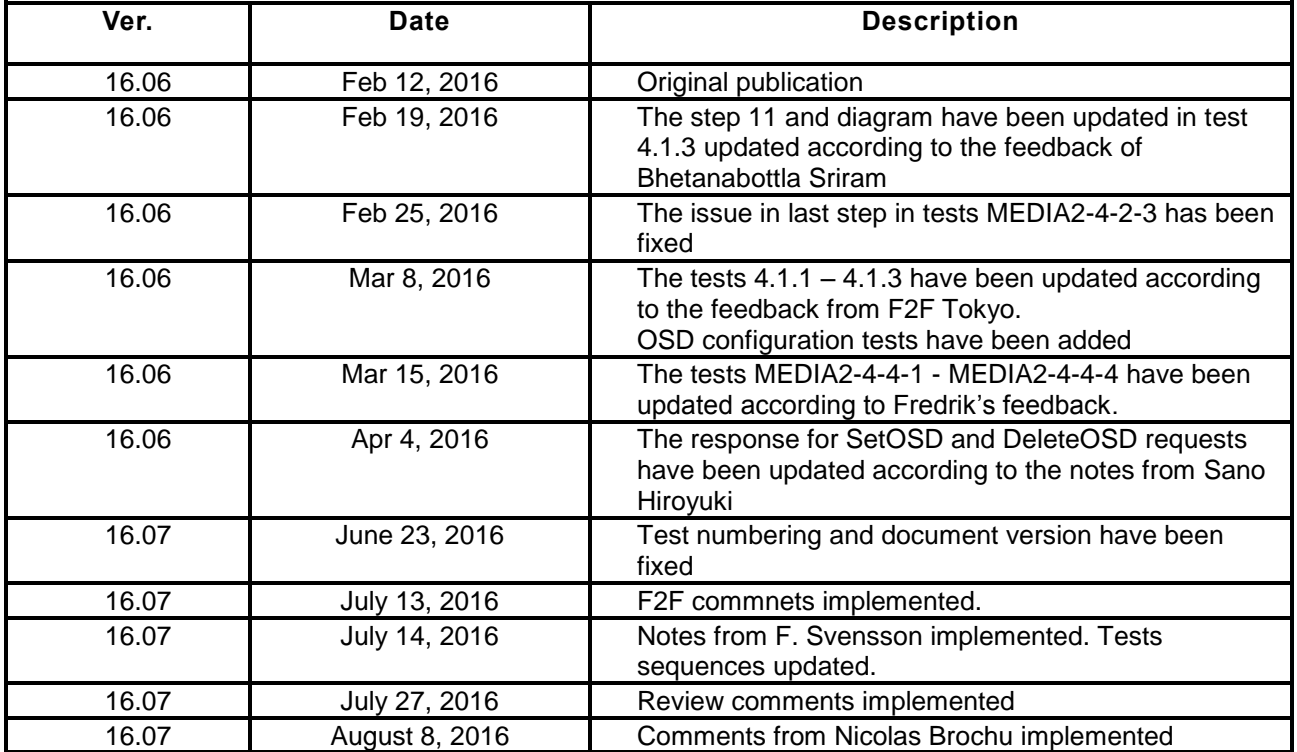

# O DVI F Driving IP-based physical security through global standardization

### **Table of Contents**

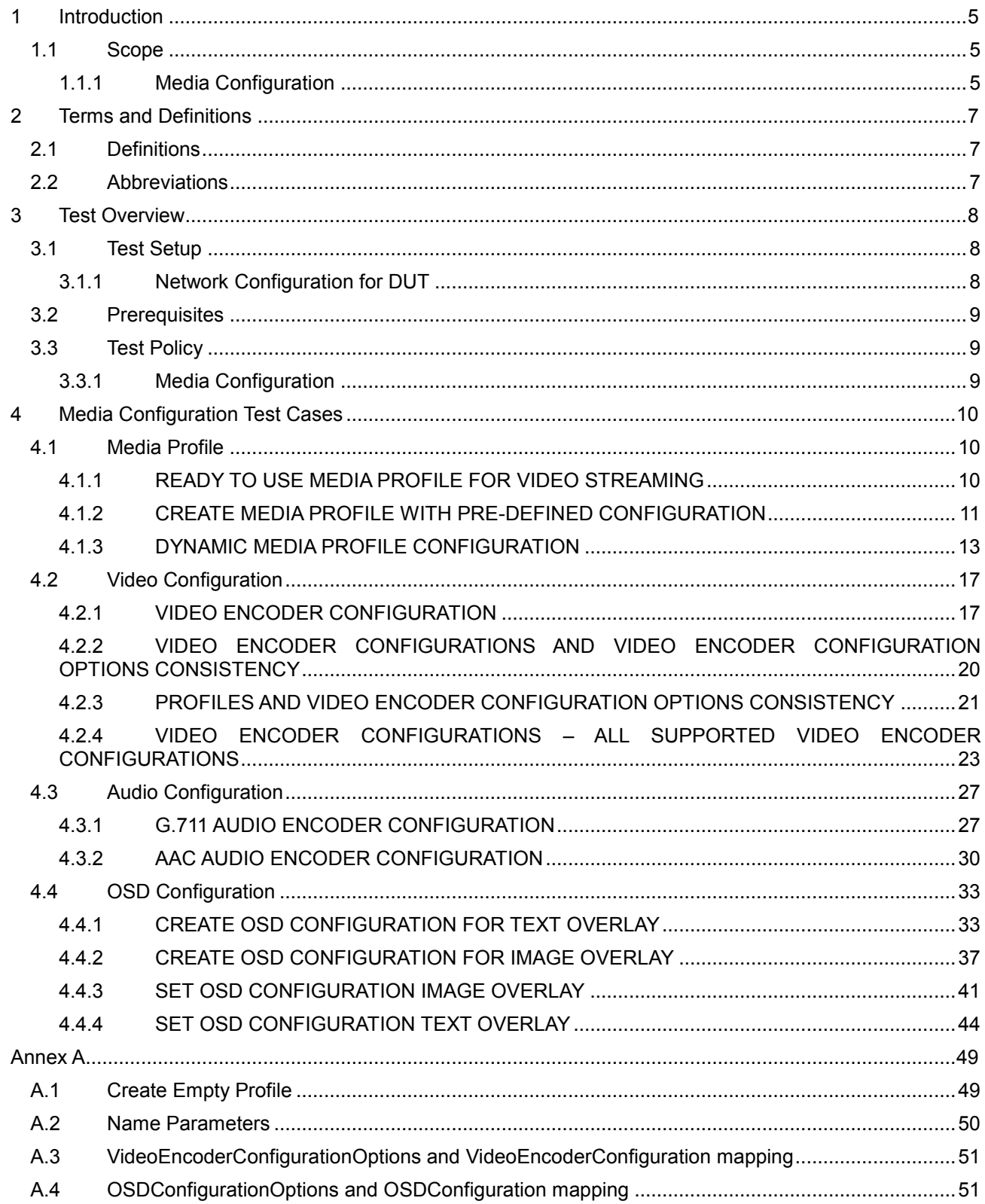

# Diving IP-based physical security through global standardization

### <span id="page-4-0"></span>**1 Introduction**

The goal of the ONVIF test specification set is to make it possible to realize fully interoperable IP physical security implementation from different vendors. The set of ONVIF test specification describes the test cases need to verify the [ONVIF Network Interface Specs] and [ONVIF Conformance] requirements. And also the test cases are to be basic inputs for some Profile specification requirements. It also describes the test framework, test setup, pre-requisites, test policies needed for the execution of the described test cases.

This ONVIF Media2 Test Specification acts as a supplementary document to the [ONVIF Network Interface Specs], illustrating test cases need to be executed and passed. And also this specification acts as an input document to the development of test tool which will be used to test the ONVIF device implementation conformance towards ONVIF standard. This test tool is referred as ONVIF Client hereafter.

#### <span id="page-4-1"></span>*1.1 Scope*

This ONVIF Media2 Test Specification defines and regulates the conformance testing procedure for the ONVIF conformant devices. Conformance testing is meant to be functional black -box testing. The objective of this specification is to provide test cases to test individual requirements of ONVIF devices according to ONVIF Media2 Service which is defined in [ONVIF Network Interface Specs].

The principal intended purposes are:

- 1. Provide self-assessment tool for implementations.
- 2. Provide comprehensive test suite coverage for [ONVIF Network Interface Specs].

This specification does not address the following.

- 1. Product use cases and non-functional (performance and regression) testing.
- 2. SOAP Implementation Interoperability test i.e. Web Service Interoperability Basic Profile version 2.0 (WS-I BP 2.0).
- 3. Network protocol implementation Conformance test for HTTP, HTTPS, RTP and RTSP protocol.
- 4. Poor streaming performance test (audio/video distortions, missing audio/video frames, incorrect lib synchronization etc.).
- 5. Wi-Fi Conformance test

The set of ONVIF Test Specification will not cover the complete set of requirements as defined in [ONVIF Network Interface Specs]; instead it would cover subset of it. The scope of this specification is to derive all the normative requirements of [ONVIF Network Interface Specs] which are related to ONVIF Media2 Service and some of the optional requirements.

This ONVIF Media2 Test Specification covers ONVIF Media2 service which is a functional block of [ONVIF Network Interface Specs]. The following sections describe the brief overview of and scope of each functional block.

#### <span id="page-4-2"></span>**1.1.1 Media Configuration**

Media Configuration section covers the test cases needed for the verification of media 2 service features as mentioned in [ONVIF Network Interface Specs]. Media2 service is used to configure the

media and other real time streaming configurations.

Briefly it covers the following things

- 1. Manage media profiles.
- 2. Manage configuration entities.
- 3. Initiate and manipulate Audio/Video streams for different media formats.

The scope of this specification is to cover following configuration entities a nd Audio/Video media formats.

- 1. Configuration Entities:
	- a. Video source configuration
	- b. Audio source configuration
	- c. Video encoder configuration
	- d. Audio encoder configuration
	- e. PTZ configuration
	- f. Metadata configuration
- 2. Video Codec:
	- a. H.264
	- b. H.265
- 3. Audio Codec:
	- a. G.711
	- b. AAC

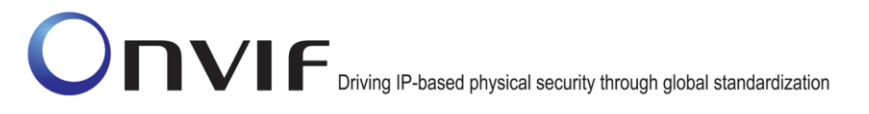

### <span id="page-6-0"></span>**2 Terms and Definitions**

#### <span id="page-6-1"></span>*2.1 Definitions*

This section defines terms that are specific to the ONVIF Media2 Service and tests. For a list of applicable general terms and definitions, please see [ONVIF Base Test].

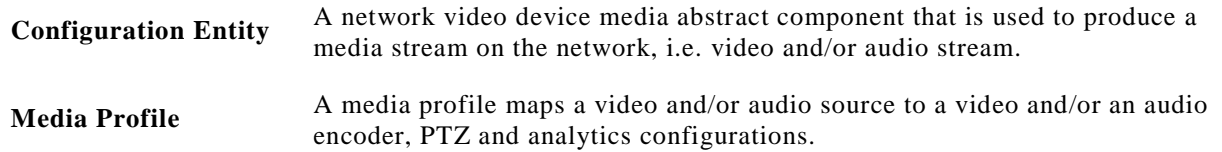

#### <span id="page-6-2"></span>*2.2 Abbreviations*

This section describes abbreviations used in this document.

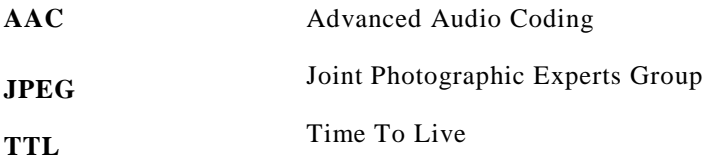

# Diving IP-based physical security through global standardization

### <span id="page-7-0"></span>**3 Test Overview**

This section describes about the test setup and prerequisites needed, and the test policies that should be followed for test case execution.

#### <span id="page-7-1"></span>*3.1 Test Setup*

#### <span id="page-7-2"></span>**3.1.1 Network Configuration for DUT**

The generic test configuration for the execution of test cases defined in this document is as shown below [\(Figure 1\)](#page-7-3)

Based on the individual test case requirements, some of the entities in the below setup may not be needed for the execution of those corresponding test cases.

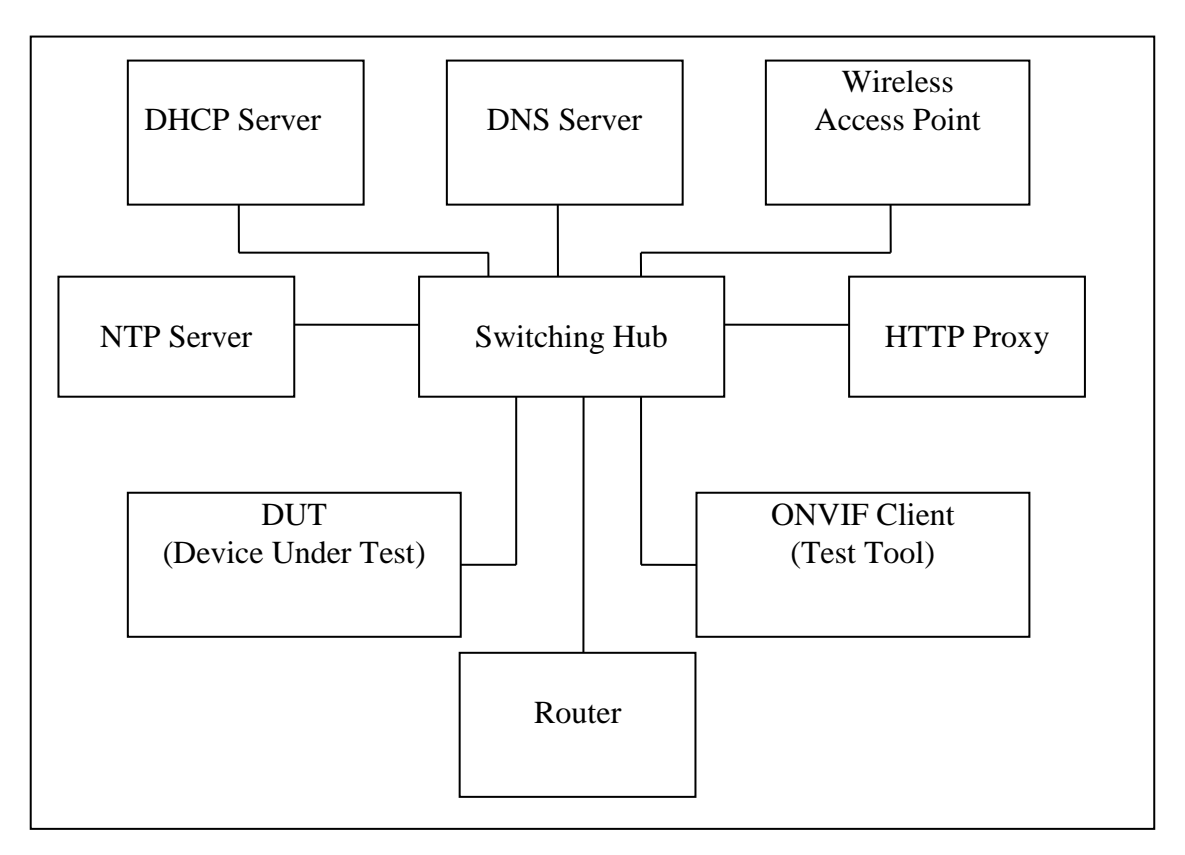

**Figure 1: Test Configuration for DUT**

<span id="page-7-3"></span>**DUT:** ONVIF device to be tested. Hereafter, this is referred to as DUT (Device Under Test).

**ONVIF Client (Test Tool):** Tests are executed by this system and it controls the behavior of the DUT. It handles both expected and unexpected behavior.

**HTTP Proxy:** provides facilitation in case of RTP and RTSP tunneling over HTTP.

**Wireless Access Point:** provides wireless connectivity to the devices that support wireless connection.

**DNS Server:** provides DNS related information to the connected devices.

**DHCP Server:** provides IPv4 Address to the connected devices.

**NTP Server:** provides time synchronization between ONVIF Client and DUT.

**Switching Hub:** provides network connectivity among all the test equipments in the test environment. All devices should be connected to the Switching Hub.

**Router:** provides router advertisements for IPv6 configuration.

#### <span id="page-8-0"></span>*3.2 Prerequisites*

The pre-requisites for executing the test cases described in this Test Specification are

- 1. The DUT shall be configured with an IPv4 address.
- 2. The DUT shall be IP reachable [in the test configuration].
- 3. The DUT shall be able to be discovered by the Test Tool.
- 4. The DUT shall be configured with the time i.e. manual configuration of UTC time and if NTP is supported by DUT then NTP time shall be synchronized with NTP Server.
- 5. The DUT time and Test tool time shall be synchronized with each other either manually or by common NTP server.

#### <span id="page-8-1"></span>*3.3 Test Policy*

This section describes the test policies specific to the test case execution of each functional block.

The DUT shall adhere to the test policies defined in this section.

#### <span id="page-8-2"></span>**3.3.1 Media Configuration**

Prior to the execution of Media Configuration test cases, DUT shall be discovered by ONVIF Client and it shall demonstrate media capabilities to ONVIF Client using device management service.

DUT shall support at least one media profile with Video Configuration. Video Configuration shall include video source and video encoder media entities.

DUT shall support either H264 or H265 encoding.

ONVIF Client shall explicitly specify the optional media formats supported by DUT.

ONVIF Client shall explicitly specify if the DUT supports Audio and PTZ.

DUT shall allow for creation of at least one media profile by ONVIF Client. In certain test cases, ONVIF Client may create new media configuration (i.e. media profile and media entities). In such cases, the test procedure will delete those modified configurations at the end of the test procedure.

DUT should respond with proper response message for all SOAP actions. Sending fault messages such as "ter:ConfigurationConflict" will be treated as FAILURE of the test cases.

Please refer to Section [4](#page-9-0) for Media Configuration Test Cases.

# Diving IP-based physical security through global standardization

### <span id="page-9-0"></span>**4 Media Configuration Test Cases**

#### <span id="page-9-1"></span>*4.1 Media Profile*

#### <span id="page-9-2"></span>**4.1.1 READY TO USE MEDIA PROFILE FOR VIDEO STREAMING**

**Test Label**: Media Configuration ready-to-use Media Service 2.0 Profile.

**Test Case ID:** MEDIA2-4-1-1

**ONVIF Core Specification Coverage:** None

**Command Under Test:** GetProfiles

WSDL Reference: media2 wsdl

**Test Purpose:** To verify that DUT has a ready-to-use Media Service 2.0 Profile for streaming video (either H.264 or H.265).

**Pre-Requisite:** Media2 Service feature is supported by DUT

**Test Configuration:** ONVIF Client and DUT

**Test Sequence:**

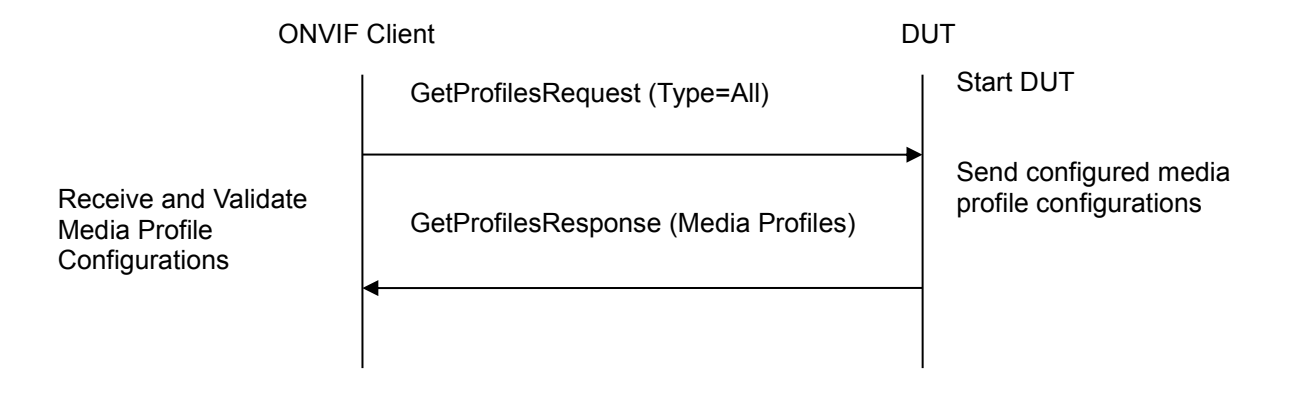

#### **Test Procedure:**

- 1. Start an ONVIF Client.
- 2. Start the DUT.
- 3. ONVIF Client invokes GetProfilesRequest (Type=All) message to retrieve existing media2 profiles of the DUT.
- 4. Verifies that the DUT returns at least one media profile with video configuration (video source and video encoder) and video encoder encoding equals to the one of values ("H264" or "H265") in the GetProfilesResponse message.
- 5. Verify that all media profile elements have 'fixed' attribute.

#### **Test Result:**

#### **PASS –**

DUT passes all assertions.

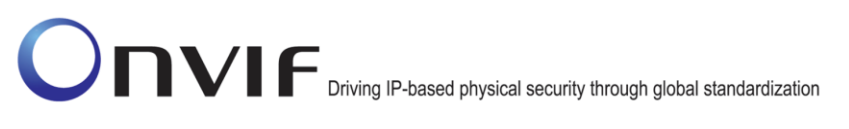

#### **FAIL –**

DUT did not send GetProfilesResponse message.

DUT did not provide at least one media profile, which meets the following conditions: configurations video source is not empty AND configurations video encoder is not empty AND configurations video encoder encoding equals to one of the following values:

- "H264"
- "H265"

#### <span id="page-10-0"></span>**4.1.2 CREATE MEDIA PROFILE WITH PRE-DEFINED CONFIGURATION**

**Test Label:** Media Configuration Create Media Profile with Pre-Defined Configuration.

**Test Case ID:** MEDIA2-4-1-2

**ONVIF Core Specification Coverage:** None

**Command Under Test:** GetProfiles, CreateProfile, DeleteProfile

**WSDL Reference:** media2.wsdl

**Test Purpose:** To verify the DUT can create media profile with populated configuration parameter.

**Pre-Requisite:** Media2 Service feature is supported by DUT

**Test Configuration:** ONVIF Client and DUT

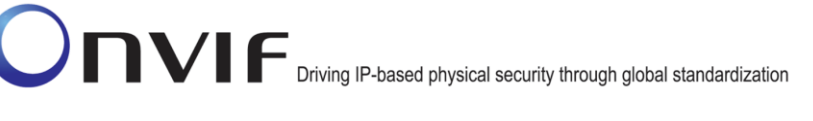

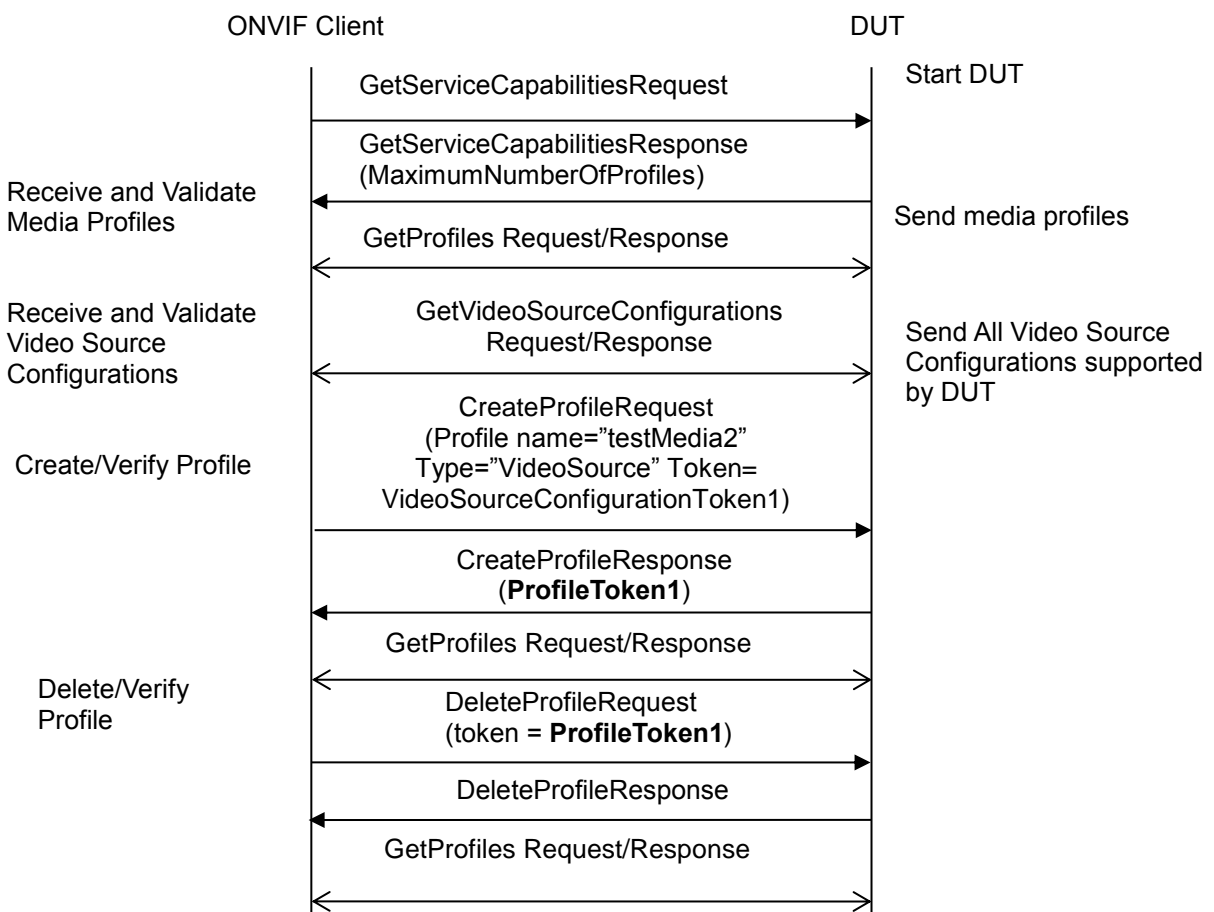

- 1 Start an ONVIF Client.
- 2 Start the DUT.
- 3 ONVIF Client invokes GetServiceCapabilitiesRequest message to retrieve maximum number of profiles (**MaximumNumberOfProfiles**) supported by DUT.
- 4 ONVIF Client invokes GetProfilesRequest message to retrieve existing media profiles configurations of the DUT.
- 5 ONVIF Client invokes GetVideoSourceConfigurationsRequest with no parameters. DUT returns the list of available Video Source Configurations in GetVideoSourceConfigurationsResponse.
- 6 ONVIF Client selects the first configuration from this list and saves token of this configuration in **VideoSourceConfigurationToken1** variable.
- 7 ONVIF Client invokes CreateProfileRequest message to create a new media profile with predefined configuration using the following parameters: Profile name="testMedia2" and<br>configuration list contains item with Type="VideoSource" and configuration list contains item with Type="VideoSource" and Token=**VideoSourceConfigurationToken1**.
- 8 ONVIF Client receives CreateProfileResponse response and save profile token from CreateProfileResponse in **ProfileToken1** variable.
- 9 ONVIF Client invokes GetProfilesRequest (Profile Token = **ProfileToken1**).

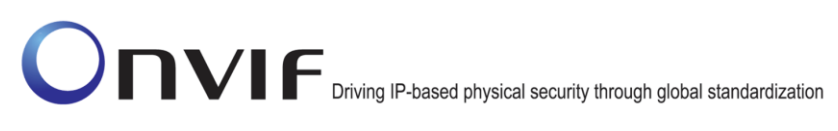

- 10 The DUT returns GetProfilesResponse with only one profile in the list of profiles.
- 11 ONVIF Client verifies that the list of profiles contains one media profile (the profile with token= **ProfileToken1**), if the list contains more than one profile or the list does not contain the profile with token= **ProfileToken1** then the test should FAIL.
- 12 ONVIF Client verifies that video source configuration token for the profile from GetProfilesResponse equals to **VideoSourceConfigurationToken1**.
- 13 ONVIF Client invokes DeleteProfileRequest with token = **ProfileToken1**. It retrieves DeleteProfileResponse from DUT to verify that the profile has been deleted successfully.
- 14 ONVIF Client invokes GetProfilesRequest (Profile Token = **ProfileToken1**) message to check the existence of deleted media profile.
- 15 The DUT generates SOAP 1.2 fault message (InvalidArgVal / NoProfile).

#### **Test Result:**

#### **PASS –**

The DUT passed all assertions.

#### **FAIL –**

The DUT did not send GetProfilesResponse message.

Maximum Number of Profiles is reached and GetProfilesResponse does not contain at least one profile with Fixed = "false".

The DUT did not send CreateProfileResponse message.

The maximum number of profiles is reached and there is no profile with Fixed="false"

The DUT sent more than one profile in GetProfilesResponse if the profile token is specified by ONVIF Client in GetProfilesRequest.

The DUT did not set 'fixed' attribute of created media profile to 'false'

The DUT did not send DeleteProfileResponse message.

The DUT did not send SOAP 1.2 fault message (InvalidArgVal/NoProfile).

**Note**: See Annex in [ONVIF Base Test] for Invalid SOAP 1.2 fault message definition.

**Note:** See Annex [A.2](#page-49-0) for Name and Token Parameters Length limitations.

#### <span id="page-12-0"></span>**4.1.3 DYNAMIC MEDIA PROFILE CONFIGURATION**

**Test Label:** Media Configuration Dynamic Media Profile Configuration.

**Test Case ID:** MEDIA2-4-1-3

#### **ONVIF Core Specification Coverage:** None

ONVIF www.onvif.org info@onvif.org **Command Under Test:** GetProfiles, CreateProfile, DeleteProfile, AddConfiguration, RemoveConfiguration, GetVideoEncoderConfigurations, GetVideoSourceConfigurations.

# **ONIF** Driving IP-based physical security through global standardization

**WSDL Reference:** media2.wsdl

**Test Purpose:** To verify the behavior of the DUT for dynamic media profile configuration.

**Pre-Requisite:** Media2 Service feature is supported by DUT

#### **Test Configuration:** ONVIF Client and DUT

#### **Test Sequence:**

ONVIF Client DUT

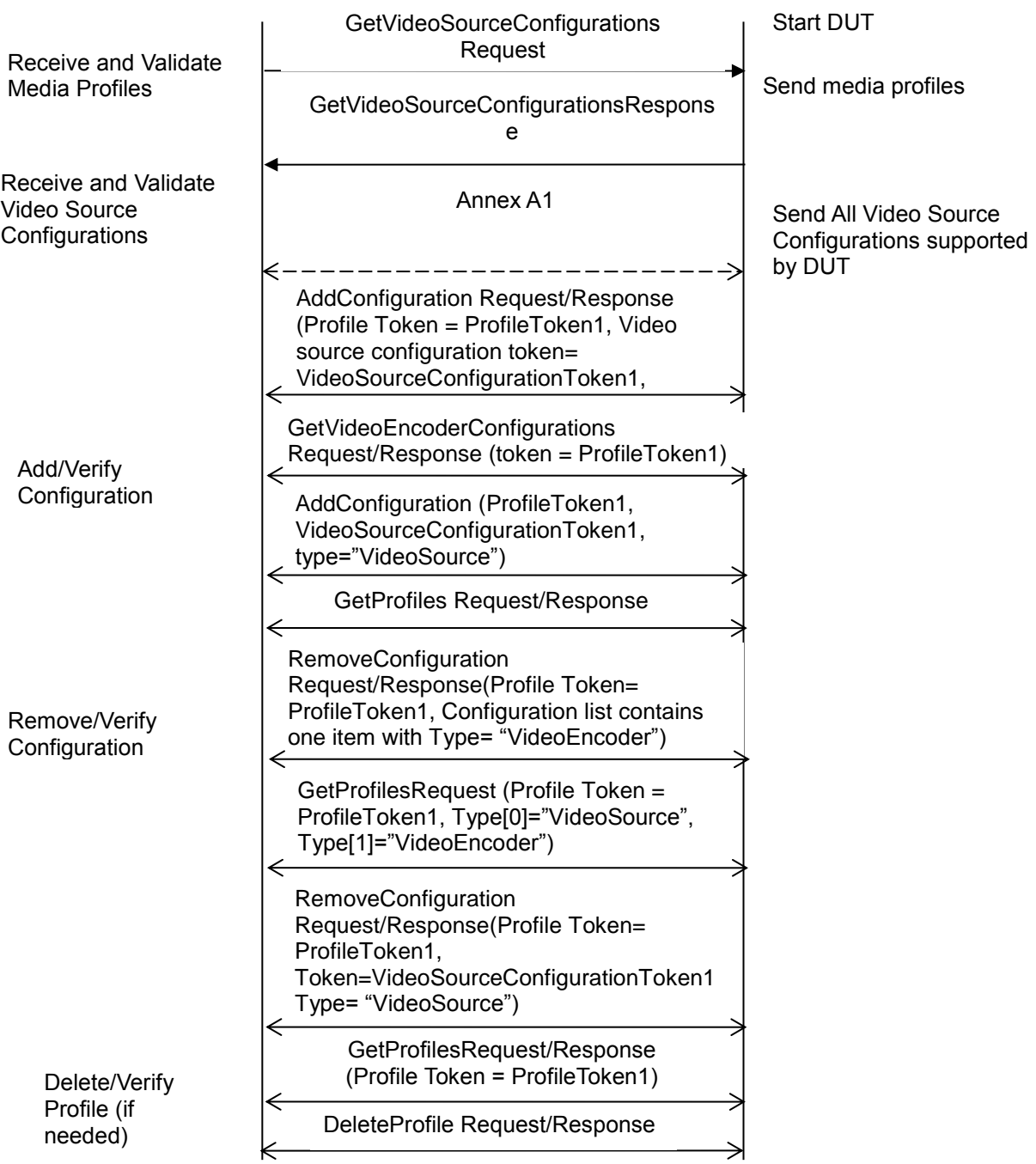

# Driving IP-based physical security through global standardization

- 1 Start an ONVIF Client.
- 2 Start the DUT.
- 3 ONVIF Client invokes GetVideoSourceConfigurations. DUT responds with GetVideoSourceConfigurationsResponse.
- 4 ONVIF Client verifies GetVideoSourceConfigurationsResponse, the response should contain at least one Video Source Configuration.
- 5 For each Video Source Configuration in GetVideoSourceConfigurationsResponse, ONVIF Client saves token of this configuration in **VideoSourceConfigurationToken1** variable and runs the steps [5.1](#page-14-0) - [5.8:](#page-15-0)
- <span id="page-14-0"></span>5.1 ONVIF Client executes Annex **[A.1](#page-48-1)** and saves recently created / updated profile token in **ProfileToken1** variable.
- 5.2 ONVIF Client invokes AddConfigurationRequest message (Profile Token = **ProfileToken1**, Video source configuration token= **VideoSourceConfigurationToken1**, type="VideoSource") to add video source configuration to the profile.
- 5.3 The DUT sends AddConfigurationResponse message indicating successful addition of video source configuration.
- 5.4 ONVIF Client invokes GetVideoEncoderConfigurationsRequest with Profile token = **ProfileToken1** as input parameter.
- 5.5 The DUT sends GetVideoEncoderConfigurationsResponse with list of available video encoder configurations for given profile.
- 5.6 ONVIF Client selects first video encoder configuration in GetVideoEncoderConfigurationsResponse, saves the token of this configuration in **VideoEncoderConfigurationToken1** variable and runs the steps [5.6.1](#page-14-1) - [5.6.10:](#page-15-1)
- <span id="page-14-1"></span>5.6.1 ONVIF Client invokes AddConfigurationRequest message (Profile Token = **ProfileToken1**, Video encoder configuration token = **VideoEncoderConfigurationToken1**, type="VideoEncoder") to add video encoder configuration to the profile.
- 5.6.2 The DUT sends AddConfigurationResponse message indicating successful addition of video source configuration.
- 5.6.3 ONVIF Client invokes GetProfilesRequest (Profile Token = **ProfileToken1**) to get Profile with video source and video encoder configurations.
- 5.6.4 The DUT returns GetProfilesResponse with only one profile in the list of profiles.
- 5.6.5 ONVIF Client verifies that the list of profiles contains only one media profile (the profile with token= **ProfileToken1**), if the list contains more than one profile or the list does not contain the profile with token= **ProfileToken1** then the test should FAIL.
- 5.6.6 ONVIF Client verifies that video source configuration token for the profile from GetProfilesResponse equals to **VideoSourceConfigurationToken1**.
- 5.6.7 ONVIF Client verifies that video encoder configuration token for the profile from GetProfilesResponse equals to **VideoEncoderConfigurationToken1**.

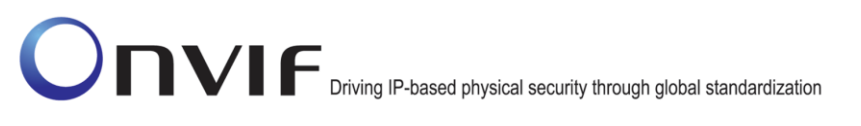

- 5.6.8 ONVIF Client invokes RemoveConfigurationRequest message (Profile Token= **ProfileToken1,**  Configuration list contains one item with Type= "VideoEncoder") to remove video encoder configuration from a media profile.
- 5.6.9 The DUT sends RemoveConfigurationResponse message indicating successfully removal of video source and video encoder configuration.
- <span id="page-15-1"></span>5.6.10 ONVIF client invokes GetProfilesRequest (Profile Token = **ProfileToken1**, Type[0]="VideoSource", Type[1]="VideoEncoder"). The DUT returns GetProfilesResponse with only one profile in the list of profiles. ONVIF Client verifies that the video encoder configuration was removed from the profile and video source configuration is still exists in media profile.
- 5.7 ONVIF Client invokes RemoveConfigurationRequest message (Profile Token= **ProfileToken1,**  Configuration list contains one item with Token=**VideoSourceConfigurationToken1** and Type= "VideoSource") to remove video source configuration from a media profile.
- <span id="page-15-0"></span>5.8 ONVIF client invokes GetProfilesRequest (Profile Token = **ProfileToken1**, Type="VideoSource"). The DUT returns GetProfilesResponse with only one profile in the list of profiles. ONVIF Client verifies that the video source configuration was removed from the profile.
- 6 If profile with Profile Token = **ProfileToken1** was created during test execution, then ONVIF Client invokes DeleteProfileRequest (Profile Token = **ProfileToken1**) message to delete the newly created media profile. Otherwise, ONVIF client skip the steps [7](#page-15-2) - [9.](#page-15-3)
- <span id="page-15-2"></span>7 The DUT deletes the media profile and send DeleteProfileResponse message.
- 8 ONVIF Client invokes GetProfilesRequest (Profile Token = **ProfileToken1**) message to check the existence of deleted media profile.
- <span id="page-15-3"></span>9 The DUT generates SOAP 1.2 fault message (InvalidArgVal/NoProfile).

#### **Test Result:**

#### **PASS –**

The DUT passed all assertions.

#### **FAIL –**

The DUT did not send GetProfilesResponse message.

The GetProfilesResponse did not contain any Video Source Configuration.

The DUT did not send CreateProfileResponse message.

The DUT did not send AddConfigurationResponse message.

The DUT sent more than one profile in GetProfilesResponse if the profile token is specified by ONVIF Client in GetProfilesRequest.

The DUT did not set 'fixed' attribute of created media profile to 'false'

The DUT did not send RemoveConfigurationResponse message.

The DUT did not send DeleteProfileResponse message.

The DUT did not send SOAP 1.2 fault message (InvalidArgVal/NoProfile).

**Note**: See Annex in [ONVIF Base Test] for Invalid SOAP 1.2 fault message definition.

**Note:** See Annex [A.2](#page-49-0) for Name and Token Parameters Length limitations.

**Note**: If profile was deleted during Annex [A.1](#page-48-1) execution, ONVIF Client restores the deleted profile and profile settings.

#### <span id="page-16-0"></span>*4.2 Video Configuration*

#### <span id="page-16-1"></span>**4.2.1 VIDEO ENCODER CONFIGURATION**

**Test Label:** Media Configuration Video Encoder Configuration

**Test Case ID:** MEDIA2-4-2-1

#### **ONVIF Core Specification Coverage:** None

**Command Under Test:** GetProfiles, GetVideoEncoderConfigurations

**WSDL Reference:** media2.wsdl

**Test Purpose:** To verify DUT sends All Video Encoder Configurations and Video Encoder Configurations compatible with specific profile.

**Pre-Requisite:** Media2 Service feature is supported by DUT

**Test Configuration:** ONVIF Client and DUT

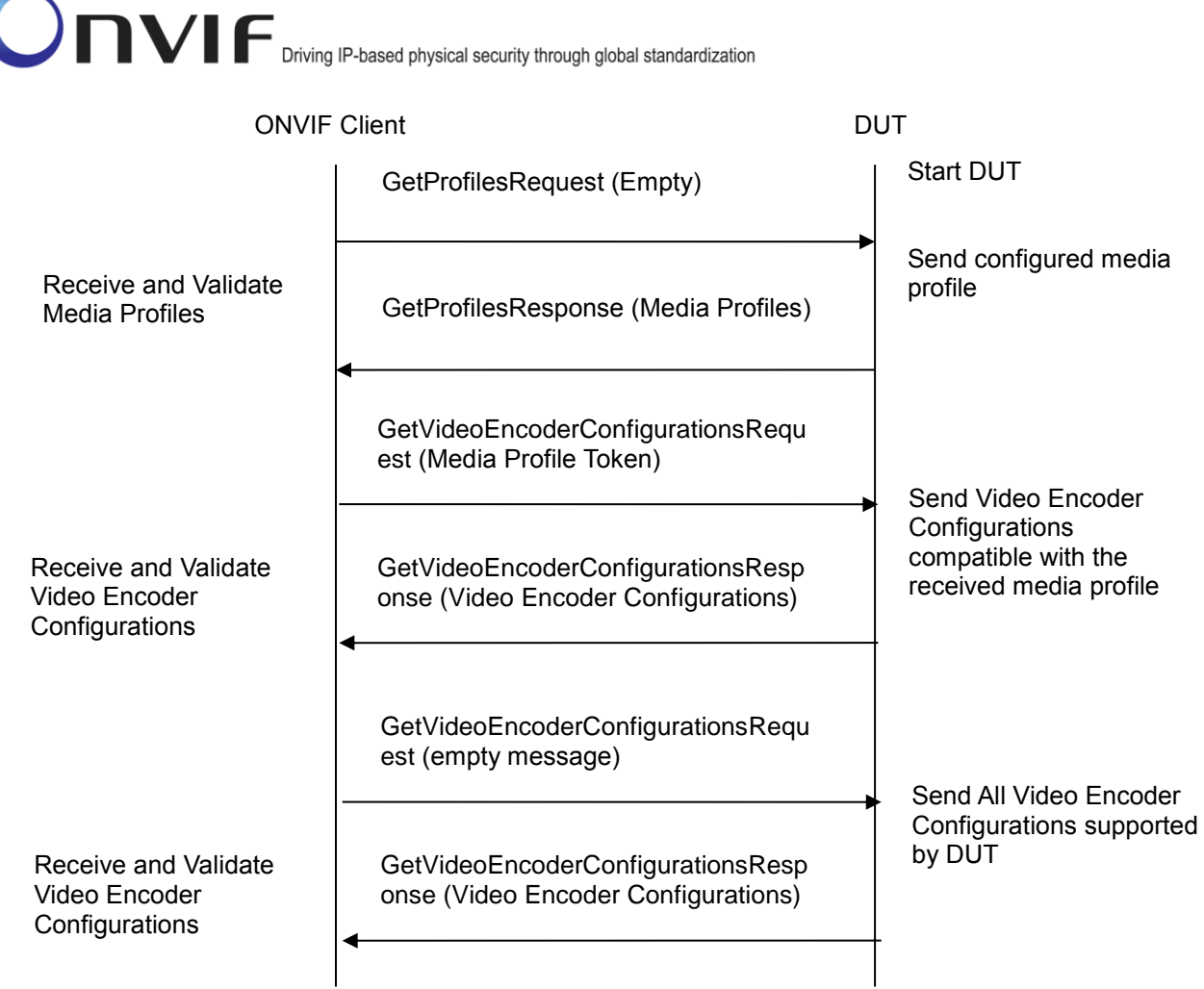

- 1. Start an ONVIF Client.
- 2. Start the DUT.
- 3. ONVIF Client invokes GetProfilesRequest.
- 4. DUT sends the list of existing media profiles in GetProfilesResponse message.
- <span id="page-17-0"></span>5. For each media profile from GetProfilesResponse, ONVIF Client saves this profile in **Profile1** variable and runs the steps [5.1](#page-17-0) - [5.5.](#page-18-0)
	- 5.1. ONVIF Client invokes GetVideoEncoderConfigurations request with **Profile1** token argument to get the configurations, which are compatible with Profile1.
	- 5.2. DUT sends GetVideoEncoderConfigurationsResponse with the list of video encoder configurations, compatible with the received media profile token.
	- 5.3. ONVIF Client verifies the list of video encoder configurations sent by DUT.
	- 5.4. All video encoder configurations in GetVideoEncoderConfigurationsResponse should have unique token. If there are at least two configurations with identical tokens, then the test should FAIL.

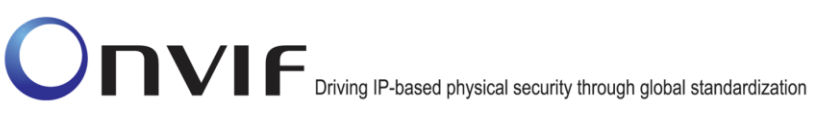

- <span id="page-18-0"></span>5.5. Verify that video encoder configuration for **Profile1** is included in the GetVideoEncoderConfigurationsResponse message.
- 6. ONVIF Client invokes GetVideoEncoderConfigurationsRequest to retrieve all video encoder configurations supported by the DUT.
- 7. DUT sends the list of all video encoder configurations supported by DUT.
- 8. ONVIF Client verifies the list of video encoder configurations sent by DUT.

#### **Test Result:**

#### **PASS –**

DUT passes all assertions.

#### **FAIL –**

DUT did not send GetProfilesResponse message.

DUT did not send valid GetVideoEncoderConfigurationsResponse message.

DUT returned GetVideoEncoderConfigurationsResponse with duplicate video encoder configuration tokens.

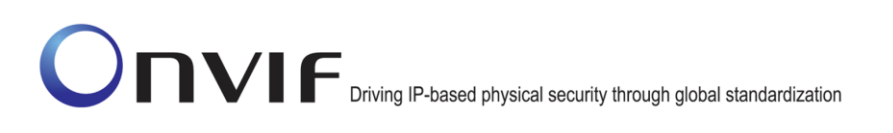

#### <span id="page-19-0"></span>**4.2.2 VIDEO ENCODER CONFIGURATIONS AND VIDEO ENCODER CONFIGURATION OPTIONS CONSISTENCY**

**Test Label:** Media Video Encoder Configurations and Video Encoder Configuration Options Consistency Validation.

**Test Case ID:** MEDIA2-4-2-2

**ONVIF Core Specification Coverage:** None

**Command Under Test:** GetVideoEncoderConfigurations, GetVideoEncoderConfigurationOptions

**WSDL Reference:** media2.wsdl

**Test Purpose:** To verify all video encoder configurations are consistent to video encoder configurations options

**Pre-Requisite:** Media2 Service feature is supported by DUT

**Test Configuration:** ONVIF Client and DUT

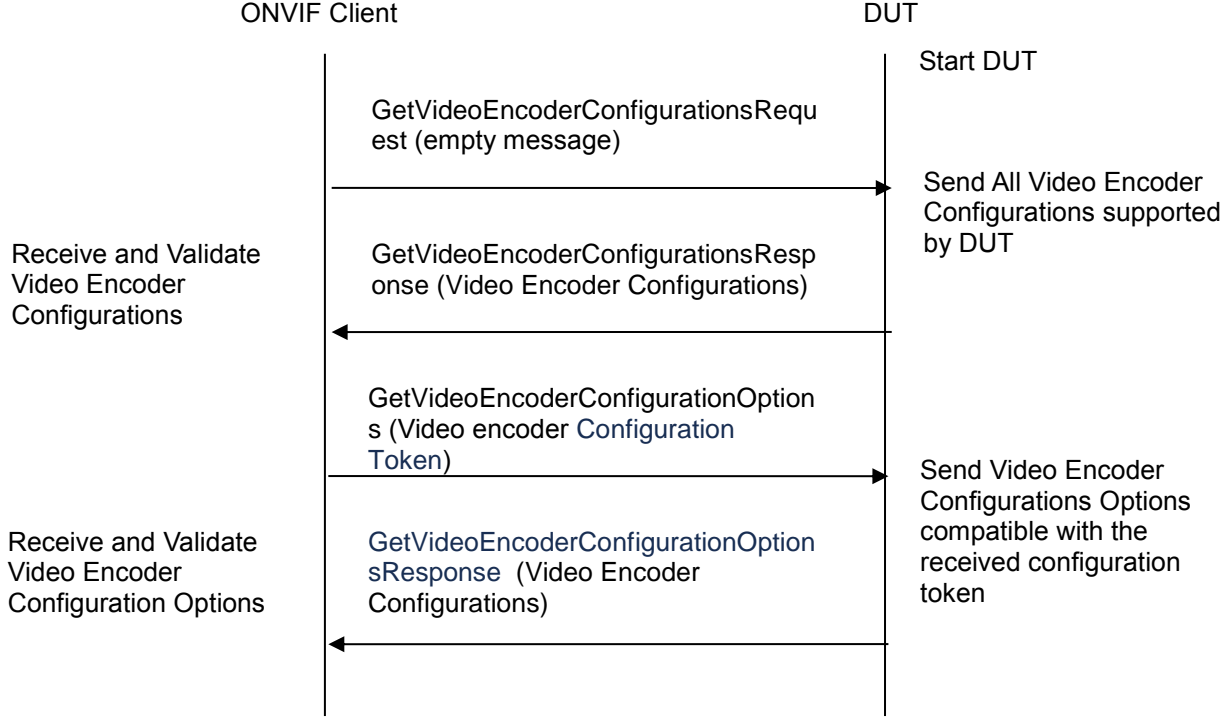

# Diving IP-based physical security through global standardization

#### **Test Procedure:**

- 1. Start an ONVIF Client.
- 2. Start the DUT.
- 3. ONVIF Client invokes GetVideoEncoderConfigurationsRequest to get all video encoder configurations from DUT.
- 4. DUT sends the list of video encoder configurations.
- 5. ONVIF Client verifies the list of video encoder configurations sent by DUT.
- <span id="page-20-1"></span>6. For each Video Encoder Configuration in GetVideoEncoderConfigurationsResponse, ONVIF Client saves this configuration in **Configuration1** and runs the steps [6.1](#page-20-1) - [6.3](#page-20-2)
	- 6.1. ONVIF Client invokes GetVideoEncoderConfigurationOptionsRequest with **Configuration1**  token as input argument.
	- 6.2. DUT sends GetVideoEncoderConfigurationOptionsResponse with the list of video encoder configuration options available for **Configuration1**.
	- 6.3. ONVIF Client verifies that **Configuration1** parameters are consistent to at least one option from GetVideoEncoderConfigurationOptionsResponse. See details of fields mapping in Annex [A.3](#page-50-0) [VideoEncoderConfigurationOptions and VideoEncoderConfiguration mapping.](#page-50-0)

#### **Test Result:**

#### **PASS –**

<span id="page-20-2"></span>DUT passes all assertions.

#### **FAIL –**

DUT did not send GetVideoEncoderConfigurationsResponse message.

DUT did not send valid GetVideoEncoderConfigurationOptionsResponse message.

DUT failed consistency check according to Annex [A.3](#page-50-0)

#### <span id="page-20-0"></span>**4.2.3 PROFILES AND VIDEO ENCODER CONFIGURATION OPTIONS CONSISTENCY**

**Test Label:** Profile's Video Encoder Configurations and Video Encoder Configuration Options Consistency Validation.

**Test Case ID:** MEDIA2-4-2-3

#### **ONVIF Core Specification Coverage:** None

**Command Under Test:** GetProfiles, GetVideoEncoderConfigurationOptions

**WSDL Reference:** media2.wsdl

**Test Purpose:** To check that GetProfiles command and GetVideoEncoderConfigurationOptions command are consistent.

ONVIF www.onvif.org info@onvif.org **Pre-Requisite:** Media2 Service feature is supported by DUT

### O DVI F Driving IP-based physical security through global standardization

### **Test Configuration:** ONVIF Client and DUT

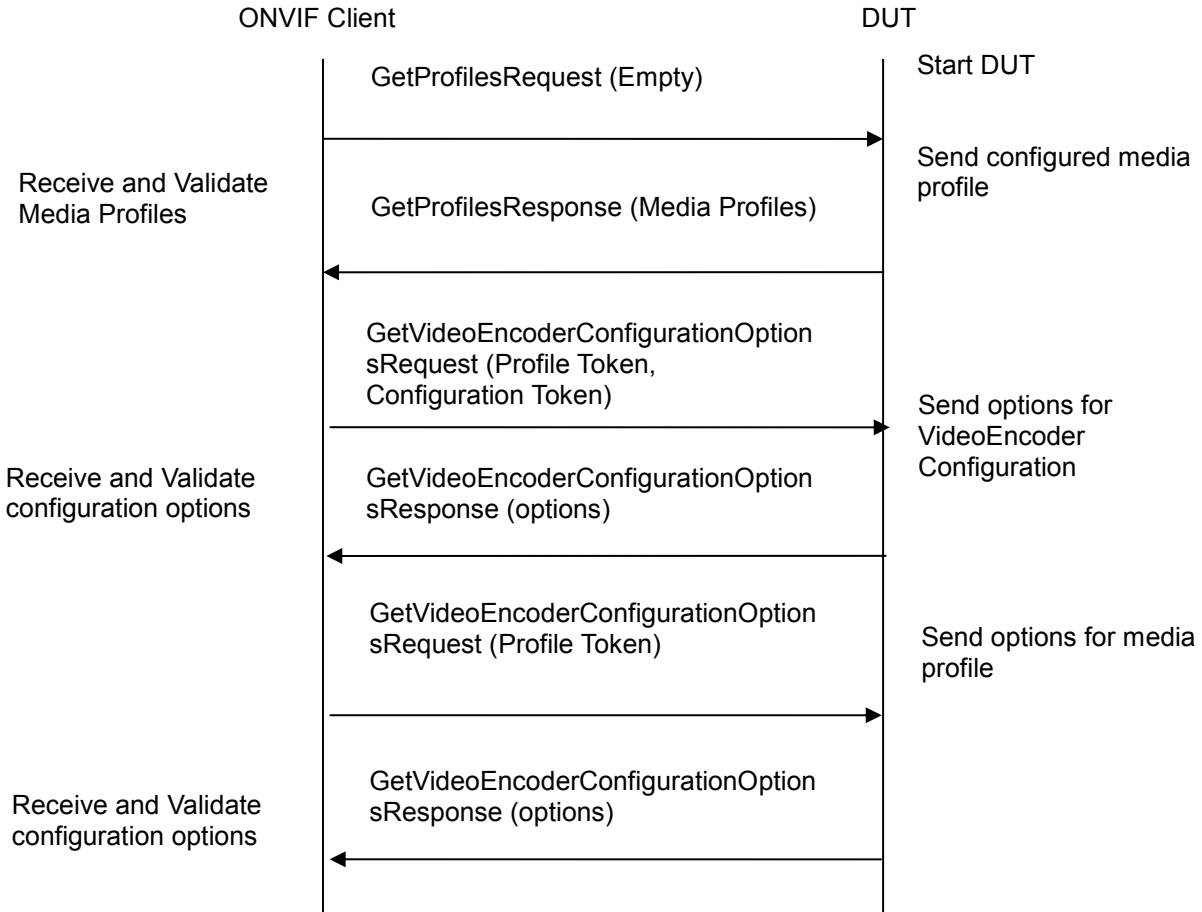

# Diving IP-based physical security through global standardization

#### **Test Procedure:**

- 1. Start an ONVIF Client.
- 2. Start the DUT.
- 3. ONVIF Client invokes GetProfilesRequest with Type="VideoEncoder" as input parameter.
- 4. DUT sends the list of existing media profiles in GetProfilesResponse message.
- 5. For each media profile from GetProfilesResponse, ONVIF Client saves this profile in **Profile1** variable, saves **Profile1** Configurations VideoEncoder configuration in **Configuration1** variable and runs the following steps
	- 5.1. ONVIF Client invokes GetVideoEncoderConfigurationOptionsRequest with **Configuration1**  token and **Profile1** token as input arguments.
	- 5.2. DUT sends GetVideoEncoderConfigurationOptionsResponse with the list of configuration options.
	- 5.3. ONVIF Client verifies that **Configuration1** parameters are consistent to at least one option from GetVideoEncoderConfigurationOptionsResponse. See details of fields mapping in Annex [A.3](#page-50-0) [VideoEncoderConfigurationOptions and VideoEncoderConfiguration mapping.](#page-50-0) ONVIF Client saves this option in **Option1** variable.

#### **Test Result:**

#### **PASS –**

DUT passes all assertions.

#### **FAIL –**

DUT did not send GetProfilesResponse message.

DUT did not send valid GetVideoEncoderConfigurationsResponse message.

DUT failed consistency check according to Annex [A.3](#page-50-0)

#### <span id="page-22-0"></span>**4.2.4 VIDEO ENCODER CONFIGURATIONS – ALL SUPPORTED VIDEO ENCODER CONFIGURATIONS**

**Test Label:** Set All Supported Video Encoder Configuration.

**Test Case ID:** MEDIA2-4-2-4

#### **ONVIF Core Specification Coverage:** None

**Command Under Test:** GetVideoEncoderConfigurationOptions, GetVideoEncoderConfigurations, SetVideoEncoderConfiguration

**WSDL Reference:** media2.wsdl

**Test Purpose:** To verify whether all supported options can be set.

**Pre-Requisite:** Media2 Service feature is supported by DUT. DUT has at least one video encoder configuration.

**Test Configuration:** ONVIF Client and DUT

### O DVI F Driving IP-based physical security through global standardization

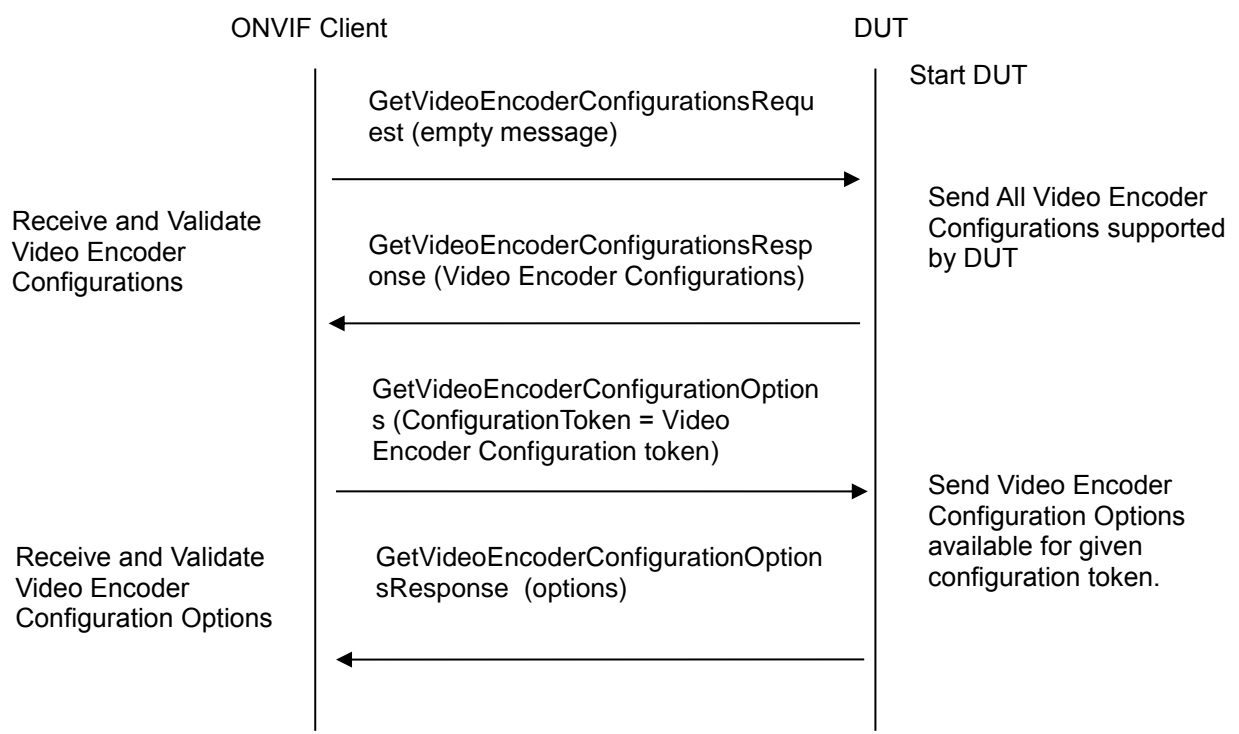

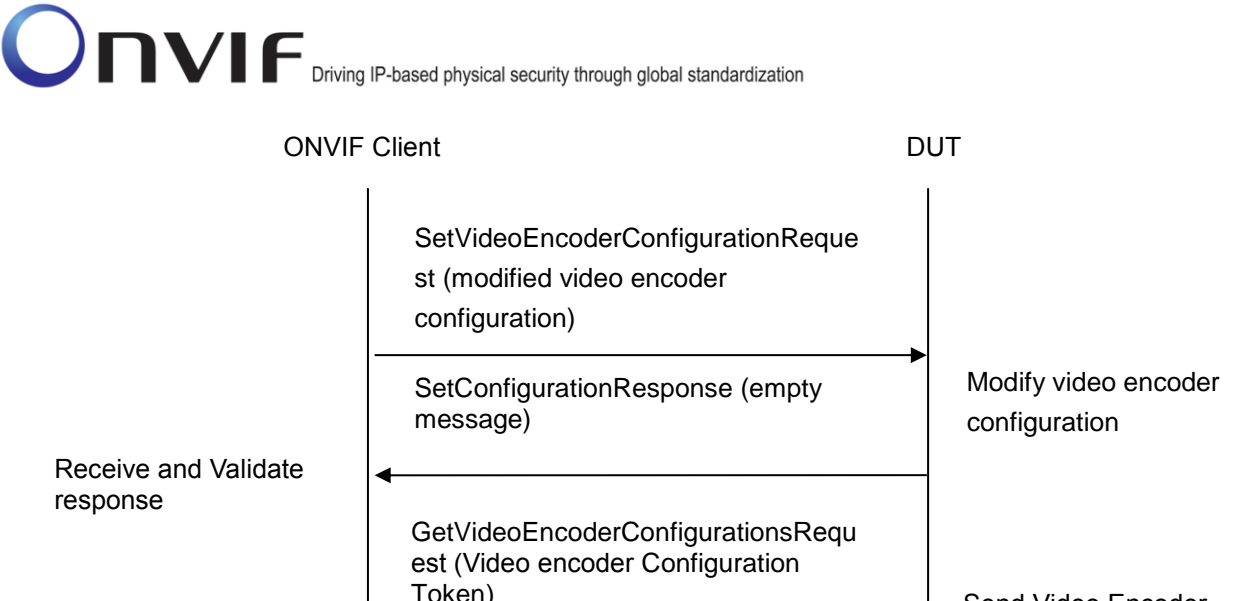

Receive and Validate Video Encoder **Configuration** 

GetVideoEncoderConfigurationsResp | token onse (Video Encoder Configuration)

Send Video Encoder Configuration with given

- 1. Start an ONVIF Client.
- 2. Start the DUT.
- 3. ONVIF Client invokes GetVideoEncoderConfigurations request to get all video encoder configurations from DUT.
- 4. DUT sends the list of video encoder configurations.
- 5. ONVIF Client verifies the list of video encoder configurations sent by DUT.
- <span id="page-24-0"></span>6. For each first video encoder configuration in GetVideoEncoderConfigurationsResponse, ONVIF Client saves this configuration in **Configuration1** variable and runs the following steps:
	- 6.1. ONVIF Client invokes GetVideoEncoderConfigurationOptionsRequest with ConfigurationToken = **Configuration1** token as input parameter to retrieve all configuration options available for the configuration.
	- 6.2. DUT sends GetVideoEncoderConfigurationOptionsResponse with list of optio ns.
	- 6.3. For each option in GetVideoEncoderConfigurationOptionsResponse, ONVIF Client saves this option in **Option1** variable and runs the following steps [6.3.1](#page-24-0) - [6.3.14:](#page-25-0)
		- 6.3.1. ONVIF Client changes the value of all parameters (including Encoding) in **Configuration1** to the available values indicated in **Option1** configuration options. For this step, if the value has a range of available values then minimum value (or first value

Diving IP-based physical security through global standardization

from list if list of available values is provided by DUT) from **Option1** should be used. See details of fields mapping in Annex [A.3.](#page-50-0)

- 6.3.2. ONVIF Client invokes SetVideoEncoderConfigurationRequest with **Configuration1** as input parameter.
- 6.3.3. DUT sends SetVideoEncoderConfigurationResponse message from the DUT.
- 6.3.4. ONVIF Client verifies SetVideoEncoderConfigurationResponse.
- 6.3.5. ONVIF Client invokes GetVideoEncoderConfigurationsRequest with **Configuration1** token as input parameter.
- 6.3.6. DUT sends GetVideoEncoderConfigurationsResponse with video encoder configuration for given token.
- 6.3.7. ONVIF Client compares the parameter's values of video encoder configuration from GetVideoEncoderConfigurationsResponse with the parameter's values of **Configuration1.** The parameter's values should be identical. If at list one pair of parameters is not identical then the test should FAIL.
- 6.3.8. ONVIF Client changes the value of all parameters (including Encoding) in **Configuration1** to the available values indicated in **Option1** configuration options. For this step, if the value has a range of available values then maximum value (or last value from list if list of available values is provided by DUT) from **Option1** should be used. See details of fields mapping in Annex [A.3](#page-50-0) [VideoEncoderConfigurationOptions and](#page-50-0)  [VideoEncoderConfiguration mapping.](#page-50-0)
- 6.3.9. ONVIF Client invokes SetVideoEncoderConfigurationRequest with **Configuration1** as input parameter.
- 6.3.10. DUT sends SetVideoEncoderConfigurationResponse message from the DUT.
- 6.3.11. ONVIF Client verifies SetVideoEncoderConfigurationResponse.
- 6.3.12. ONVIF Client invokes GetVideoEncoderConfigurationsRequest with **Configuration1** token as input parameter.
- 6.3.13. DUT sends GetVideoEncoderConfigurationsResponse with video encoder configuration for given token.
- <span id="page-25-0"></span>6.3.14. ONVIF Client compares the parameter's values of video encoder configuration from GetVideoEncoderConfigurationsResponse with the parameter's values of **Configuration1.** The parameter's values should be identical. If at least one pair of parameters is not identical then the test should FAIL.

#### **Test Result:**

#### **PASS –**

DUT passes all assertions.

#### **FAIL –**

DUT did not send GetVideoEncoderConfigurationsResponse message.

GetVideoEncoderConfigurationsResponse did not contain at least one Video Encoder Configuration.

Video encoder configuration parameters from GetVideoEncoderConfigurationResponse are not identical to the parameters set up in SetVideoEncoderConfigurationRequest message (see the list of parameters in Annex [A.3\)](#page-50-0).

DUT did not send valid GetVideoEncoderConfigurationOptionsResponse message.

DUT did not send valid SetVideoEncoderConfigurationResponse message.

DUT did not changed configuration after SetVideoEncoderConfigurationRequest.

**Note:** If any configuration is changed during this test, this configuration should be restored when the test is finished.

#### <span id="page-26-0"></span>*4.3 Audio Configuration*

#### <span id="page-26-1"></span>**4.3.1 G.711 AUDIO ENCODER CONFIGURATION**

**Test Label:** G.711 Audio Encoder Configuration

**Test Case ID:** MEDIA2-4-3-1

#### **ONVIF Core Specification Coverage:** None

**Command Under Test:** GetVideoEncoderConfigurations, GetAudioEncoderConfigurationOptions, SetAudioEncoderConfiguration

**WSDL Reference:** media2.wsdl

**Test Purpose:** To verify that DUT manages audio configuration with G.711 Encoding properly.

**Pre-Requisite:** Media2 Service feature is supported by DUT, Media2\_G.711 feature is supported by DUT.

**Test Configuration:** ONVIF Client and DUT

# O DVI F Driving IP-based physical security through global standardization

#### ONVIF Client DUT

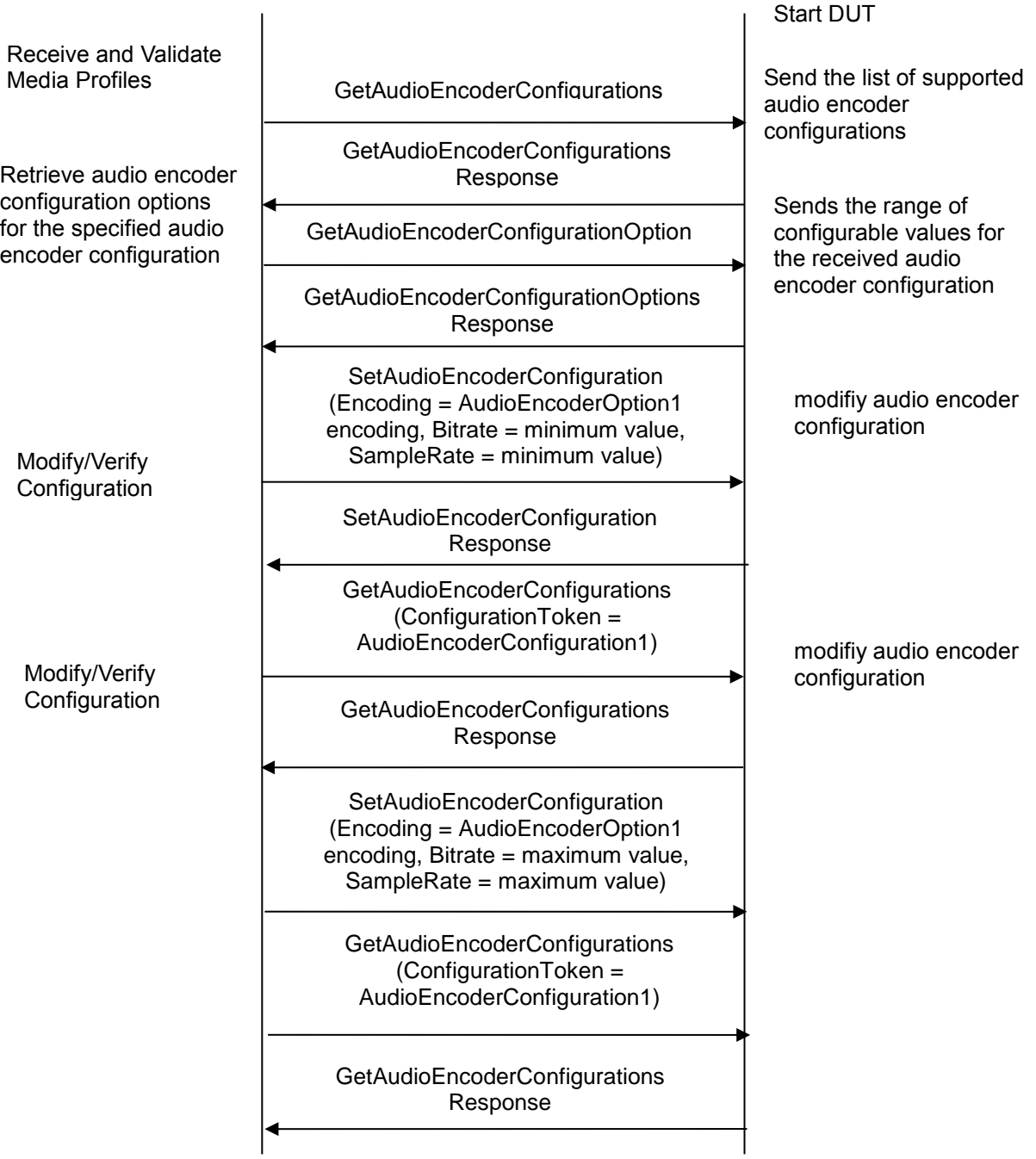

# Diving IP-based physical security through global standardization

- 1. Start an ONVIF Client.
- 2. Start the DUT.
- 3. ONVIF Client invokes GetAudioEncoderConfigurations request with no arguments.
- 4. DUT sends the list of supported audio encoder configurations in GetAudioEncoderConfigurationsResponse message.
- <span id="page-28-1"></span>5. ONVIF Client invokes GetAudioEncoderConfigurationOptions Request (Audio Encoder Configuration token = configuration token from GetAudioEncoderConfigurationsResponse) to retrieve audio encoder configuration options for the specified audio encoder configuration.
- 6. DUT sends the range of configurable values for the received audio encoder configuration in the GetAudioEncoderConfigurationOptionsResponse message.
- 7. If GetAudioEncoderConfigurationOptionsResponse contains option with Encoding = "PCMU" (G.711), ONVIF Client saves this option in **AudioEncoderOption1** variable and the configuration in **AudioEncoderConfiguration1** variable and goes to the step [9.](#page-28-0)
- 8. If GetAudioEncoderConfigurationOptionsResponse does not contain option with Encoding = "PCMU" then ONVIF Client selects next configuration from GetAudioEncoderConfigurationsResponse and goes to the step [5.](#page-28-1)
- <span id="page-28-0"></span>9. ONVIF Client populates the following parameters of **AudioEncoderConfiguration1**: Encoding = **AudioEncoderOption1** encoding, Bitrate = minimum value in **AudioEncoderOption1** BitrateList, SampleRate = minimum value in **AudioEncoderOption1** SampleRateList.
- 10. ONVIF Client invokes SetAudioEncoderConfiguration request with Configuration = **AudioEncoderOption1** variable.
- 11. DUT modifies audio encoder configuration and responds with SetAudioEncoderConfigurationResponse message indicating success. ONVIF Client verifies SetAudioEncoderConfigurationResponse.
- 12. ONVIF Client invokes GetAudioEncoderConfigurations request with ConfigurationToken = **AudioEncoderConfiguration1** token.
- 13. DUT sends GetAudioEncoderConfigurationsResponse with audio encoder configuration for given token.
- 14. ONVIF Client verifies that GetAudioEncoderConfigurationsResponse contains only one audio encoder configuration with token = **AudioEncoderConfiguration1** token and Bitrate, SampleRate and Encoding values in this configuration equal to the values set in step [9.](#page-28-0)
- <span id="page-28-2"></span>15. ONVIF Client populates the following parameters of **AudioEncoderConfiguration1**: Encoding = **AudioEncoderOption1** encoding, Bitrate = maximum value in **AudioEncoderOption1** BitrateList, SampleRate = maximum value in **AudioEncoderOption1** SampleRateList.
- 16. ONVIF Client invokes SetAudioEncoderConfiguration request with Configuration = **AudioEncoderOption1** variable.
- 17. DUT modifies audio encoder configuration and responds with SetAudioEncoderConfigurationResponse message indicating success. ONVIF Client verifies SetAudioEncoderConfigurationResponse.

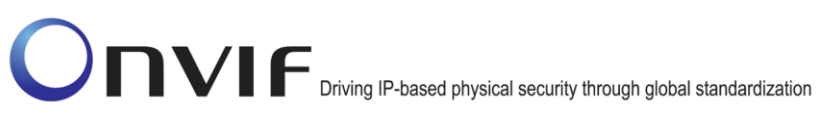

- 18. ONVIF Client invokes GetAudioEncoderConfigurations request with ConfigurationToken = **AudioEncoderConfiguration1** token.
- 19. DUT sends GetAudioEncoderConfigurationsResponse with audio encoder configuration for given token.
- 20. ONVIF Client verifies that GetAudioEncoderConfigurationsResponse contains only one audio encoder configuration with token = **AudioEncoderConfiguration1** token and Bitrate, SampleRate and Encoding values in this configuration equal to the values set in step [15](#page-28-2)

#### **Test Result:**

#### **PASS –**

DUT passes all assertions.

#### **FAIL –**

DUT did not send GetAudioEncoderConfigurationsResponse message.

GetAudioEncoderConfigurationsResponse did not contain at least one Audio Encoder Configuration.

Audio encoder configuration parameters from GetAudioEncoderConfigurationsResponse are not identical to the parameters set up in SetAudioEncoderConfigurationRequest message.

DUT did not send valid GetAudioEncoderConfigurationOptionsResponse message.

GetAudioEncoderConfigurationOptionsResponse did not contain at least one Audio Encoder Configuration Option.

DUT did not send valid SetAudioEncoderConfigurationResponse message.

DUT did not changed configuration after SetAudioEncoderConfigurationResponse.

#### <span id="page-29-0"></span>**4.3.2 AAC AUDIO ENCODER CONFIGURATION**

**Test Label:** AAC Audio Encoder Configuration

**Test Case ID:** MEDIA2-4-3-2

#### **ONVIF Core Specification Coverage:** None

**Command Under Test:** GetProfiles, GetVideoEncoderConfigurations, GetAudioEncoderConfigurationOptions, SetAudioEncoderConfiguration

**WSDL Reference:** media2.wsdl

**Test Purpose:** To verify that DUT changes audio configuration with AAC Encoding properly.

**Pre-Requisite:** Media2 Service feature is supported by DUT, Media2\_AAC feature is supported by DUT.

**Test Configuration:** ONVIF Client and DUT

### O DVI F Driving IP-based physical security through global standardization

#### ONVIF Client **DUT**

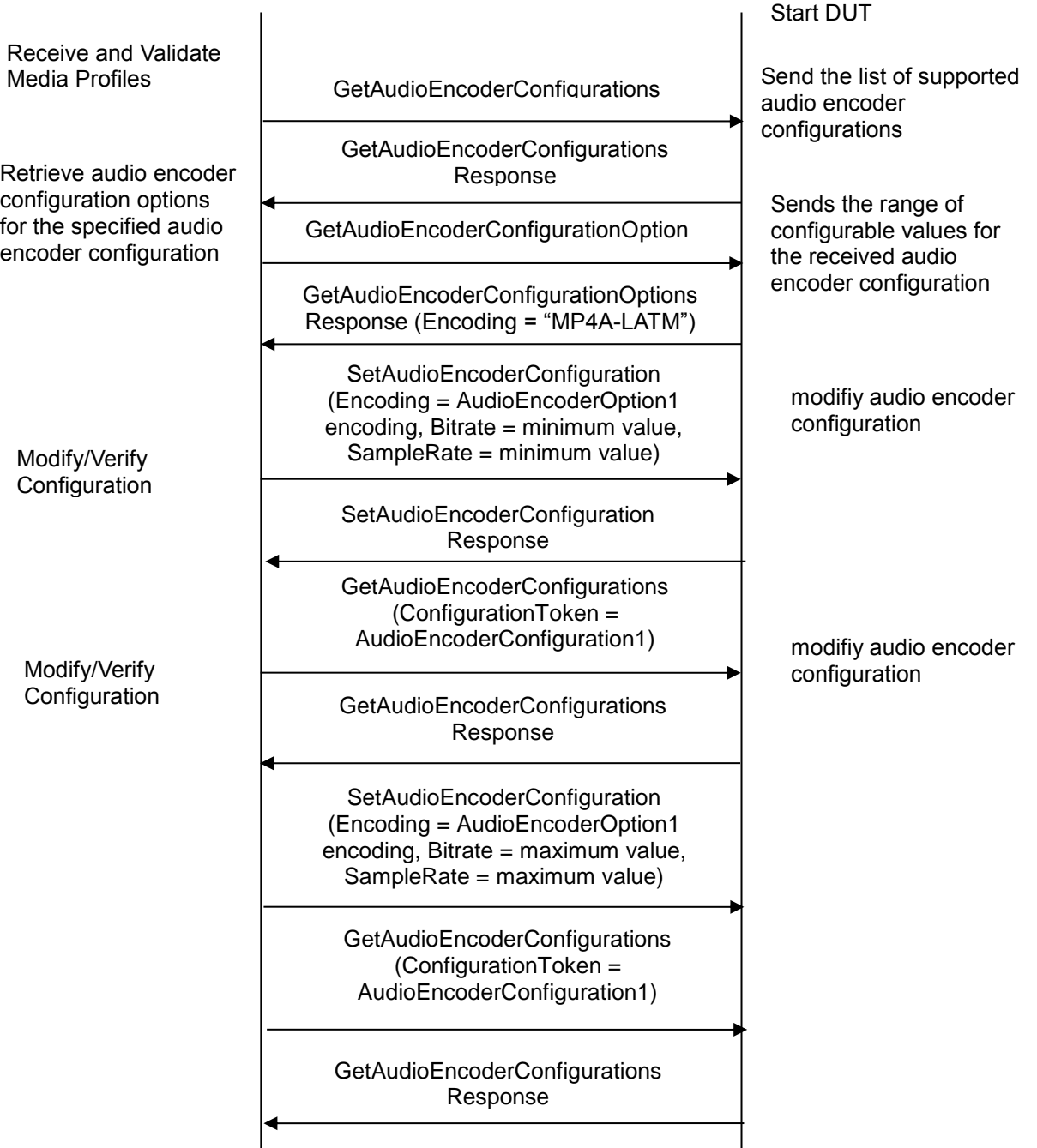

- 1. Start an ONVIF Client.
- 2. Start the DUT.
- 3. ONVIF Client invokes GetAudioEncoderConfigurations request with no arguments.

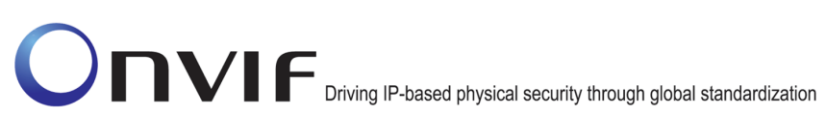

- 4. DUT sends the list of supported audio encoder configurations in GetAudioEncoderConfigurationsResponse message.
- <span id="page-31-1"></span>5. ONVIF Client invokes GetAudioEncoderConfigurationOptions Request (Audio Encoder Configuration token = configuration token from GetAudioEncoderConfigurationsResponse) to retrieve audio encoder configuration options for the specified audio encoder configuration.
- 6. DUT sends the range of configurable values for the received audio encoder configuration in the GetAudioEncoderConfigurationOptionsResponse message.
- 7. If GetAudioEncoderConfigurationOptionsResponse contains option with Encoding = "MP4A-LATM" (AAC), ONVIF Client saves this option in **AudioEncoderOption1** variable and the configuration in **AudioEncoderConfiguration1** variable and goes to the step [9](#page-31-0)
- 8. If GetAudioEncoderConfigurationOptionsResponse does not contain option with Encoding = "MP4A-LATM" then ONVIF Client selects next configuration from GetAudioEncoderConfigurationsResponse and goes to the step [5.](#page-31-1)
- <span id="page-31-0"></span>9. ONVIF Client populates the following parameters of **AudioEncoderConfiguration1**: Encoding = **AudioEncoderOption1** encoding, Bitrate = minimum value in **AudioEncoderOption1** BitrateList, SampleRate = minimum value in **AudioEncoderOption1** SampleRateList.
- 10. ONVIF Client invokes SetAudioEncoderConfiguration request with Configuration = **AudioEncoderOption1** variable.
- 11. DUT modifies audio encoder configuration and responds with SetAudioEncoderConfigurationResponse message indicating success. ONVIF Client verifies SetAudioEncoderConfigurationResponse.
- 12. ONVIF Client invokes GetAudioEncoderConfigurations request with ConfigurationToken = **AudioEncoderConfiguration1** token.
- 13. DUT sends GetAudioEncoderConfigurationsResponse with audio encoder configuration for given token.
- 14. ONVIF Client verifies that GetAudioEncoderConfigurationsResponse contains only one audio encoder configuration with token = **AudioEncoderConfiguration1** token and Bitrate, SampleRate and Encoding values in this configuration equal to the values set in step [9.](#page-31-0)
- <span id="page-31-2"></span>15. ONVIF Client populates the following parameters of **AudioEncoderConfiguration1**: Encoding = **AudioEncoderOption1** encoding, Bitrate = maximum value in **AudioEncoderOption1** BitrateList, SampleRate = maximum value in **AudioEncoderOption1** SampleRateList.
- 16. ONVIF Client invokes SetAudioEncoderConfiguration request with Configuration = **AudioEncoderOption1** variable.
- 17. DUT modifies audio encoder configuration and responds with SetAudioEncoderConfigurationResponse message indicating success. ONVIF Client verifies SetAudioEncoderConfigurationResponse.
- 18. ONVIF Client invokes GetAudioEncoderConfigurations request with ConfigurationToken = **AudioEncoderConfiguration1** token.
- 19. DUT sends GetAudioEncoderConfigurationsResponse with audio encoder configuration for given token.
- 20. ONVIF Client verifies that GetAudioEncoderConfigurationsResponse contains only one audio encoder configuration with token = **AudioEncoderConfiguration1** token and Bitrate, SampleRate and Encoding values in this configuration equal to the values set in step [15.](#page-31-2)

# Diving IP-based physical security through global standardization

#### **Test Result:**

#### **PASS –**

DUT passes all assertions.

#### **FAIL –**

DUT did not send GetAudioEncoderConfigurationsResponse message.

GetAudioEncoderConfigurationsResponse did not contain at least one Audio Encoder Configuration.

Audio encoder configuration parameters from GetAudioEncoderConfigurationsResponse are not identical to the parameters set up in SetAudioEncoderConfigurationRequest message.

DUT did not send valid GetAudioEncoderConfigurationOptionsResponse message.

GetAudioEncoderConfigurationOptionsResponse did not contain at least one Audio Encoder Configuration Option.

DUT did not send valid SetAudioEncoderConfigurationResponse message.

DUT did not changed configuration after SetAudioEncoderConfigurationResponse.

#### <span id="page-32-0"></span>*4.4 OSD Configuration*

#### <span id="page-32-1"></span>**4.4.1 CREATE OSD CONFIGURATION FOR TEXT OVERLAY**

**Test Label:** Create OSD Configuration for Text Overlay

**Test Case ID:** MEDIA2-4-4-1

#### **ONVIF Core Specification Coverage:** None

**Command Under Test:** GetVideoSourceConfigurations, GetOSDs, GetOSDOptions, CreateOSD, DeleteOSD

**WSDL Reference:** media2.wsdl

**Test Purpose:** To verify the DUT creates OSD Configuration.

**Pre-Requisite:** Media2 Service feature is supported by DUT, OSD feature is supported by DUT, The maximum number of OSD configuration is not reached.

**Test Configuration:** ONVIF Client and DUT

**WIF** Driving IP-based physical security through global standardization

#### ONVIF Client **DUT**

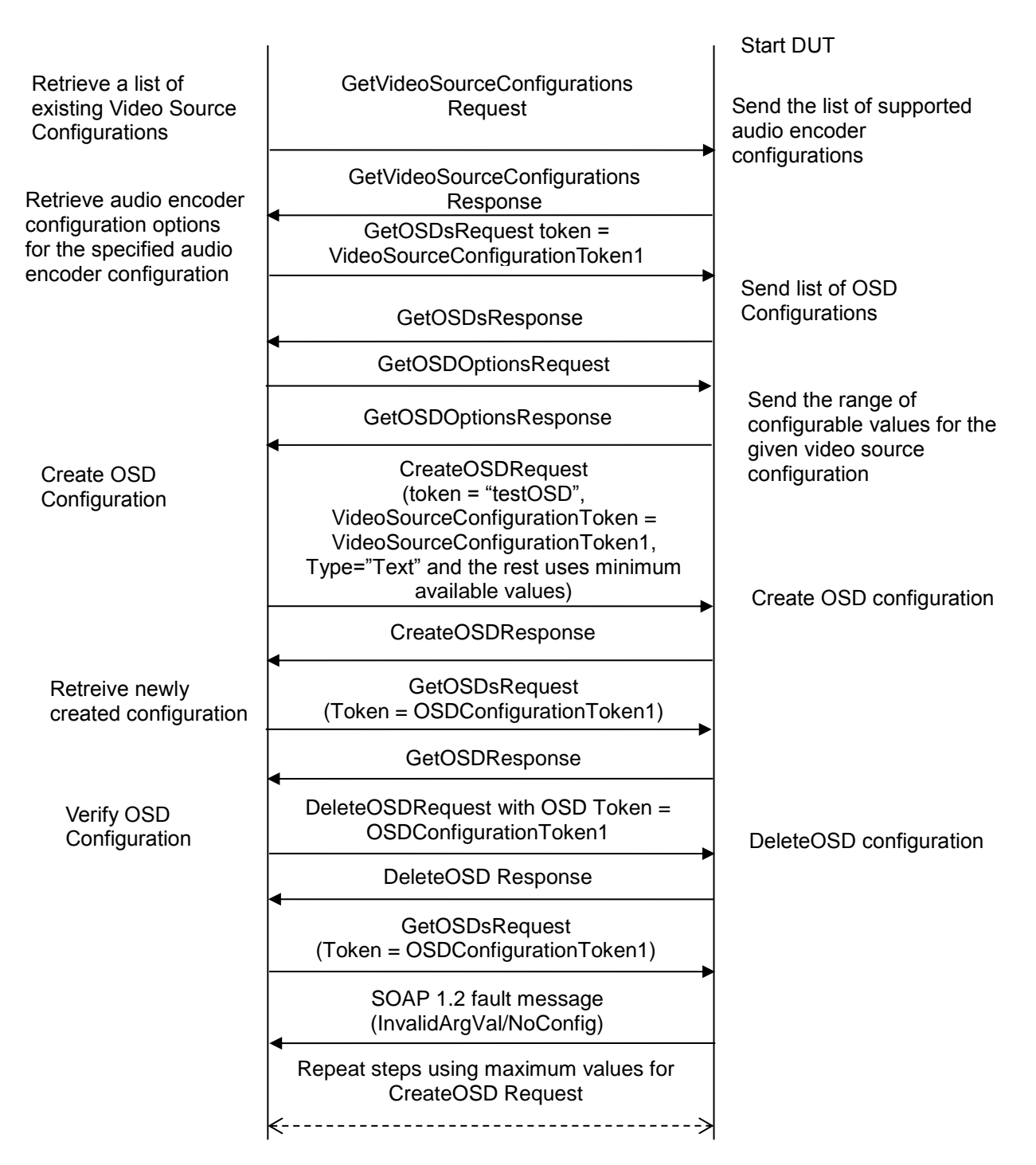

- 1 Start an ONVIF Client.
- 2 Start the DUT.
- 3 ONVIF Client invokes GetVideoSourceConfigurationsRequest message to retrieve a list of existing Video Source Configurations on the DUT.

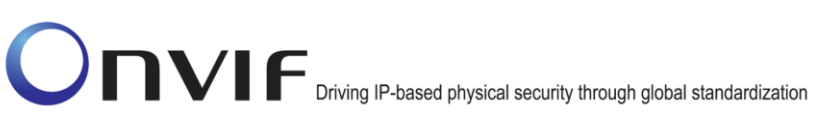

- 4 Verify that the DUT returns at least one Video Source Configuration in the GetVideoSourceConfigurationsResponse message. For each Video Source Configuration from GetVideoSourceConfigurationsResponse, ONVIF Client saves the token of this configuration in **VideoSourceConfigurationToken1** variable and runs the steps [4.1](#page-34-0) - [4.23:](#page-35-0)
- <span id="page-34-0"></span>4.1 ONVIF Client invokes GetOSDsRequest with configuration token **VideoSourceConfigurationToken1**. DUT sends GetOSDsResponse with a list of OSD Configurations. ONVIF Client saves this list in **OSDConfigurationsList1** variable.
- 4.2 ONVIF Client invokes GetOSDOptionsRequest message with Configuration Token = **VideoSourceConfigurationToken1** to retrieve the OSD configuration options for the specified video source configuration.
- 4.3 DUT sends the range of configurable values for the given video source configuration in the GetOSDOptionsResponse message. ONVIF Client saves options from GetOSDOptionsResponse in **OSDOptions1** variable.
- 4.4 Onvif client checks if DUT supports OSD configurations of the type=text. Otherwise skip all steps and pass the test.
- <span id="page-34-1"></span>4.5 ONVIF Client invokes CreateOSDRequest with token = "testOSD" (note: this token can be ignored by DUT), VideoSourceConfigurationToken = **VideoSourceConfigurationToken1**, Type="Text" and the rest of parameter are populated using values from **OSDOptions1**. For this step, if the value has a range of available values then minimum value (or first value from list if list of available values is provided by DUT) from **OSDOptions1** should be used. See details of fields mapping in Annex **[A.4](#page-50-1)**.
- 4.6 DUT creates OSD Configuration and sends CreateOSDResponse message. ONVIF Client receives CreateOSDResponse with token of newly created OSD Configuration and saves this token to **OSDConfigurationToken1** variable.
- 4.7 ONVIF Client verifies that **OSDConfigurationsList1** does not contain configuration with token = **OSDConfigurationToken1**.
- 4.8 ONVIF Client invokes GetOSDsRequest message with OSD Token = **OSDConfigurationToken1** as input parameter to retrieve newly created OSD Configuration.
- 4.9 DUT sends OSD Configuration for the given token. ONVIF Client verifies that response contains OSD Configuration with token = **OSDConfigurationToken1** and configuration fields equal to the fields set in step [4.5.](#page-34-1)
- 4.10 ONVIF Client invokes DeleteOSDRequest with OSD Token = **OSDConfigurationToken1** as input parameter.
- 4.11 DUT sends SetConfigurationResponse which indicates that DUT has deleted OSD Configuration. ONVIF Client verifies the response.
- 4.12 ONVIF Client invokes GetOSDsRequest with OSD Token = **OSDConfigurationToken1** as input parameter to verify that OSD Configuration has been deleted by DUT.
- 4.13 DUT send the SOAP 1.2 fault message (InvalidArgVal/NoConfig).
- 4.14 ONVIF Client verifies fault message.
- <span id="page-34-2"></span>4.15 ONVIF Client invokes CreateOSDRequest with token = "testOSD", VideoSourceConfigurationToken = **VideoSourceConfigurationToken1**, Type="Text" and the rest of parameters are populated using values from **OSDOptions1**. For this step, if the value has a range of available values then maximum value (or last value from list if list of available

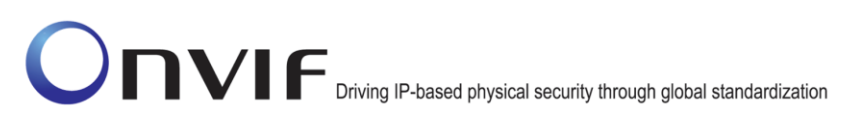

values is provided by DUT) from **OSDOptions1** should be used. See details of fields mapping in Annex **[A.4](#page-50-1)**.

- 4.16 DUT created OSD Configuration and sends CreateOSDResponse message. ONVIF Client receives CreateOSDResponse with token of newly created OSD Configuration and saves this token to **OSDConfigurationToken2** variable.
- 4.17 ONVIF Client verifies that **OSDConfigurationsList1** does not contain configuration with token = **OSDConfigurationToken2**.
- 4.18 ONVIF Client invokes GetOSDsRequest message with configuration token **OSDConfigurationsList1** as input parameter to retrieve the list of OSD Configurations which includes newly created OSD Configuration.
- 4.19 DUT sends GetOSDsResponse with a list of OSD Configurations. ONVIF Client verifies that response contains OSD Configuration with token = **OSDConfigurationToken2** and the fields of this configuration equal to the fields set in step [4.15.](#page-34-2)
- 4.20 ONVIF Client invokes DeleteOSDRequest with OSD Token = **OSDConfigurationToken2** as input parameter.
- 4.21 DUT sends SetConfigurationResponse which indicates that DUT has deleted OSD Configuration. ONVIF Client verifies the response.
- 4.22 ONVIF Client invokes GetOSDsRequest message with configuration token **VideoSourceConfigurationToken1** as input parameter to retrieve the list of OSD Configurations which includes newly created OSD Configuration.
- <span id="page-35-0"></span>4.23 DUT sends GetOSDsResponse with a list of OSD Configurations. ONVIF Client verifies that response does not contain OSD Configuration with token = **OSDConfigurationToken2**.

#### **Test Result:**

#### **PASS** –

DUT passes all assertions.

#### **FAIL** –

The DUT did not send GetVideoSourceConfigurationsResponse message.

The GetVideoSourceConfigurationsResponse does not contain at least one Video Source configuration.

The DUT did not send GetOSDsResponse message.

The DUT did not send GetOSDOptionsResponse message.

The DUT did not send CreateOSDResponse message.

The DUT did not send GetOSDResponse message.

The DUT did not send SetConfigurationResponse message for DeleteOSD Request.

The DUT did not send SOAP 1.2 fault message (InvalidArgVal/NoConfig) for GetOSDsRequest with OSD Token of deleted configuration.

The GetOSDsResponse contains deleted OSD Configuration

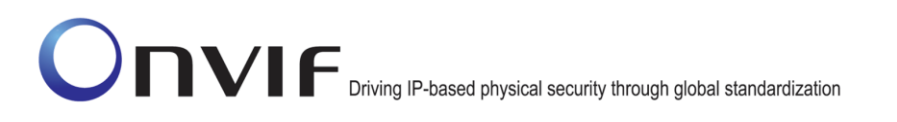

#### <span id="page-36-0"></span>**4.4.2 CREATE OSD CONFIGURATION FOR IMAGE OVERLAY**

**Test Label:** Create OSD Configuration for Image Overlay

**Test Case ID:** MEDIA2-4-4-2

**ONVIF Core Specification Coverage:** None

**Command Under Test:** GetVideoSourceConfigurations, GetOSDs, GetOSDOptions, CreateOSD, DeleteOSD

**WSDL Reference:** media2.wsdl

**Test Purpose:** To verify the DUT creates OSD Configuration.

**Pre-Requisite:** Media2 Service feature is supported by DUT, OSD feature is supported by DUT. The maximum number of OSD configuration is not reached. DUT returned at least one image overlay in GetOSDOptions.

**Test Configuration:** ONVIF Client and DUT

**ONIF** Driving IP-based physical security through global standardization

#### ONVIF Client DUT

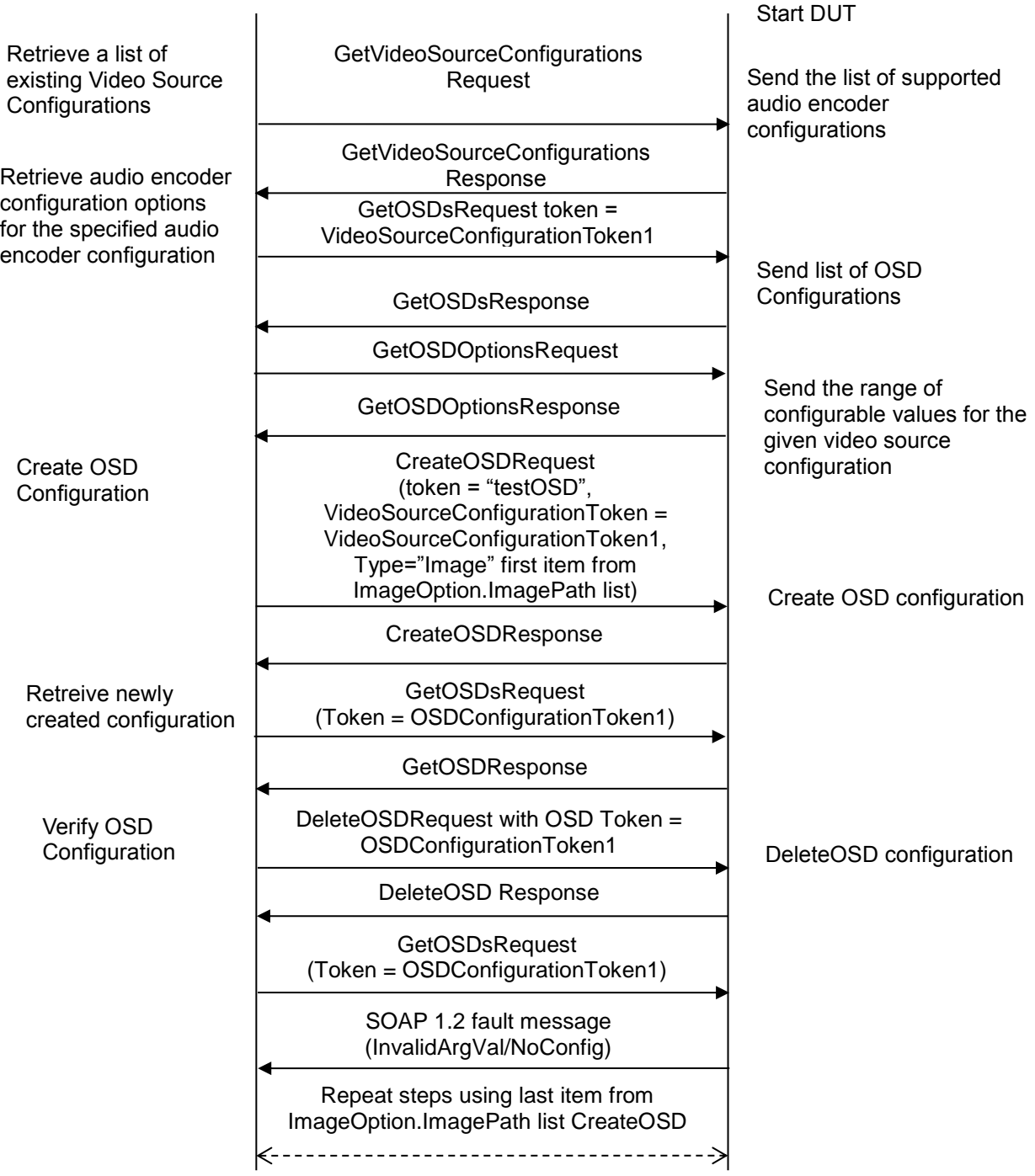

- 1 Start an ONVIF Client.
- 2 Start the DUT.
- 3 ONVIF Client invokes GetVideoSourceConfigurationsRequest message to retrieve a list of existing Video Source Configurations on the DUT.

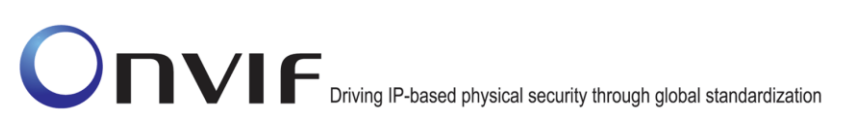

- 4 Verify that the DUT returns at least one Video Source Configuration in the GetVideoSourceConfigurationsResponse message. For each Video Source Configuration from GetVideoSourceConfigurationsResponse, ONVIF Client saves the token of this configuration in **VideoSourceConfigurationToken1** variable and runs the steps [4.1](#page-38-0) - [4.24:](#page-39-0)
- <span id="page-38-0"></span>4.1 ONVIF Client invokes GetOSDsRequest with configuration token **VideoSourceConfigurationToken1**. DUT sends GetOSDsResponse with a list of OSD Configurations. ONVIF Client saves this list in **OSDConfigurationsList1** variable.
- 4.2 ONVIF Client invokes GetOSDOptionsRequest message with Configuration Token = **VideoSourceConfigurationToken1** to retrieve the OSD configuration options for the specified video source configuration.
- 4.3 DUT sends the range of configurable values for the given video source configuration in the GetOSDOptionsResponse message.
- 4.4 If GetOSDOptionsResponse contains at least one item in Image Option list (image overlay), then ONVIF Client saves the options from GetOSDOptionsResponse in **OSDOptions1** variable and goes to step 4.6.
- 4.5 If **Image Option** list is empty, then PASS the test.
- <span id="page-38-1"></span>4.6 ONVIF Client invokes CreateOSDRequest with token = "testOSD", VideoSourceConfigurationToken = **VideoSourceConfigurationToken1**, Type="Image", Position. Type should be set to the first item from **OSDOptions1.**PositionOption list and Image.ImgPath should be set to the first item from **OSDOptions1.**ImageOption.ImagePath list.
- 4.7 DUT creates OSD Configuration and sends CreateOSDResponse message. ONVIF Client receives CreateOSDResponse with token of newly created OSD Configuration and saves this token to **OSDConfigurationToken1** variable.
- 4.8 ONVIF Client verifies that **OSDConfigurationsList1** does not contain configuration with token = **OSDConfigurationToken1**.
- 4.9 ONVIF Client invokes GetOSDsRequest message with OSD Token = **OSDConfigurationToken1** as input parameter to retrieve newly created OSD Configuration.
- 4.10 DUT sends OSD Configuration for the given token. ONVIF Client verifies that response contains OSD Configuration with token = **OSDConfigurationToken1** and Position.Type field equals to value has been set in [4.6.](#page-38-1)
- 4.11 ONVIF Client invokes DeleteOSDRequest with OSD Token = **OSDConfigurationToken1** as input parameter.
- 4.12 DUT sends SetConfigurationResponse which indicates that DUT has deleted OSD Configuration. ONVIF Client verifies the response.
- 4.13 ONVIF Client invokes GetOSDsRequest with OSD Token = **OSDConfigurationToken1** as input parameter to verify that OSD Configuration has been deleted by DUT.
- 4.14 DUT sends the SOAP 1.2 fault message (InvalidArgVal/NoConfig).
- 4.15 ONVIF Client verifies fault message.
- <span id="page-38-2"></span>4.16 ONVIF Client invokes CreateOSDRequest with token = "testOSD",<br>VideoSourceConfigurationToken = VideoSourceConfigurationToken1, Type="Image", VideoSourceConfigurationToken1, Position. Type should be set to the first item from **OSDOptions1.PositionOption** list and Image.ImgPath should be set to the last item from **OSDOptions1.**ImageOption.ImagePath list.

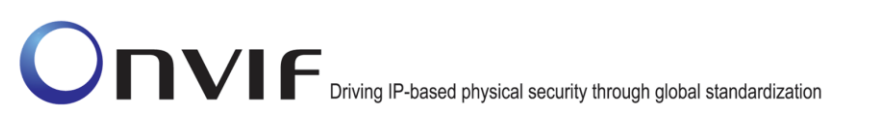

- 4.17 DUT created OSD Configuration and sends CreateOSDResponse message. ONVIF Client receives CreateOSDResponse with token of newly created OSD Configuration and saves this token to **OSDConfigurationToken2** variable.
- 4.18 ONVIF Client verifies that **OSDConfigurationsList1** does not contain configuration with token = **OSDConfigurationToken2**.
- 4.19 ONVIF Client invokes GetOSDsRequest message with configuration token **OSDConfigurationToken2** as input parameter to retrieve the list of OSD Configurations which includes newly created OSD Configuration.
- 4.20 DUT sends GetOSDsResponse with a list of OSD Configurations. ONVIF Client verifies that response contains OSD Configuration with token = **OSDConfigurationToken2** and Position.Type field equals to value has been set in [4.16.](#page-38-2)
- 4.21 ONVIF Client invokes DeleteOSDRequest with OSD Token = **OSDConfigurationToken2** as input parameter.
- 4.22 DUT sends SetConfigurationResponse which indicates that DUT has deleted OSD Configuration. ONVIF Client verifies the response.
- 4.23 ONVIF Client invokes GetOSDsRequest message with configuration token **VideoSourceConfigurationToken1** as input parameter to retrieve the list of OSD Configurations which includes newly created OSD Configuration.
- <span id="page-39-0"></span>4.24 DUT sends GetOSDsResponse with a list of OSD Configurations. ONVIF Client verifies that response does not contain OSD Configuration with token = **OSDConfigurationToken2**.

#### **Test Result:**

#### **PASS** –

DUT passes all assertions.

DUT did not send at least one image overlay (**Image Option** list is empty) in GetOSDOptionsResponse

#### **FAIL** –

The DUT did not send GetVideoSourceConfigurationsResponse message.

The GetVideoSourceConfigurationsResponse does not contain at least one Video Source configuration.

The DUT did not send GetOSDsResponse message.

The DUT did not send GetOSDOptionsResponse message.

The DUT did not send CreateOSDResponse message.

The DUT did not send GetOSDResponse message.

The DUT did not send SetConfigurationResponse message for DeleteOSD Request.

The DUT did not send SOAP 1.2 fault message (InvalidArgVal/NoConfig) for GetOSDsRequest with OSD Token of deleted configuration.

The GetOSDsResponse contains deleted OSD Configuration.

#### <span id="page-40-0"></span>**4.4.3 SET OSD CONFIGURATION IMAGE OVERLAY**

**Test Label:** Set OSD Configuration Image Overlay

**Test Case ID:** MEDIA2-4-4-3

#### **ONVIF Core Specification Coverage:** None

**Command Under Test:** GetVideoSourceConfigurations, GetOSDs, GetOSDOptions, CreateOSD, DeleteOSD, SetOSD

#### **WSDL Reference:** media2.wsdl

**Test Purpose:** To verify that DUT changes OSD Configuration for Image Overlay.

**Pre-Requisite:** Media2 Service feature is supported by DUT, OSD feature is supported by DUT, DUT returned at least one image overlay in GetOSDOptions.

**Test Configuration:** ONVIF Client and DUT

**WIF** Driving IP-based physical security through global standardization

#### ONVIF Client **DUT**

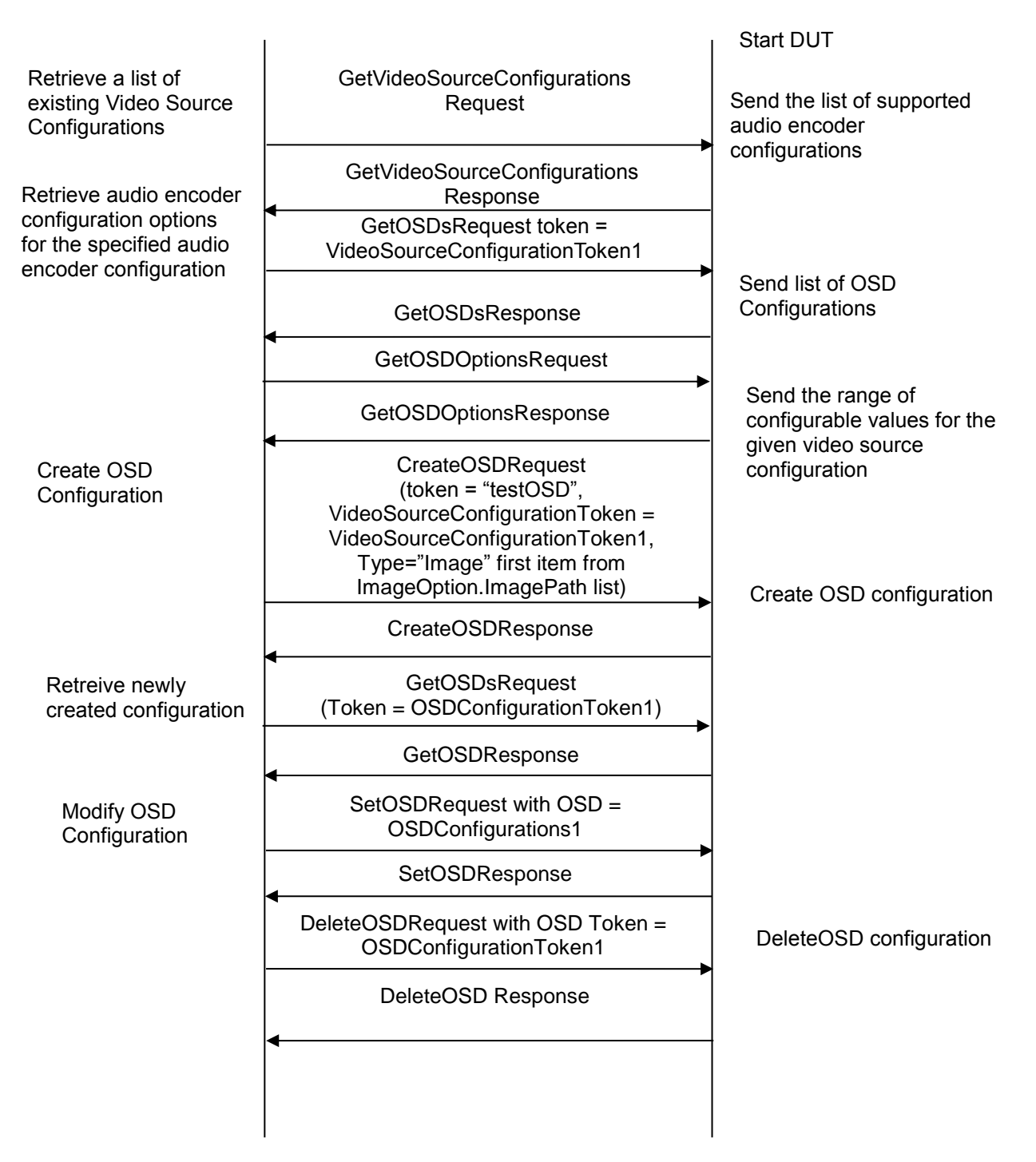

- 1. Start an ONVIF Client.
- 2. Start the DUT.
- 3. ONVIF Client invokes GetVideoSourceConfigurationsRequest message to retrieve a list of existing Video Source Configurations on the DUT.

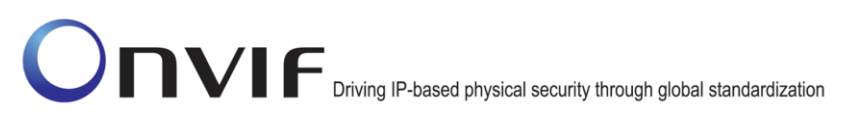

- 4. Verify that the DUT returns at least one Video Source Configuration in the GetVideoSourceConfigurationsResponse message. For each Video Source Configuration from GetVideoSourceConfigurationsResponse, ONVIF Client saves this configuration in **VideoSourceConfigurationToken1** variable and runs the following steps:
	- 4.1. ONVIF Client invokes GetOSDOptionsRequest message with Configuration Token = **VideoSourceConfigurationToken1** to retrieve the OSD configuration options for the specified video source configuration.
	- 4.2. DUT sends the range of configurable values for the given video source configuration in the GetOSDOptionsResponse message.
	- 4.3. If GetOSDOptionsResponse contains at least one item in **Image Option** (image overlay), then ONVIF Client saves the options from GetOSDOptionsResponse in **OSDOptions1** variable and goes to step 4.5.
	- 4.4. If **OSDOptions1** Image Option list is empty, then PASS the test.
	- 4.5. ONVIF Client invokes GetOSDsRequest with configuration token **VideoSourceConfigurationToken1**. DUT sends GetOSDsResponse with a list of OSD Configurations.
	- 4.6. ONVIF Client invokes CreateOSDRequest with token = "testOSD", VideoSourceConfigurationToken = **VideoSourceConfigurationToken1**, Type="Image", Position.Type should be set to the first item from **OSDOptions1.**PositionOption list and Image.ImgPath should be set to the first item from **OSDOptions1.**ImageOption.ImagePath list.
	- 4.7. DUT creates OSD Configuration and sends CreateOSDResponse message. ONVIF Client receives CreateOSDResponse with token of newly created OSD Configuration and saves this token to **OSDConfigurationToken1** variable.
	- 4.8. ONVIF Client invokes GetOSDsRequest message with OSD Token = **OSDConfigurationToken1** as input parameter to retrieve newly created OSD Configuration.
	- 4.9. DUT sends OSD Configuration for the given token. ONVIF Client verifies that response contains OSD Configuration with token = **OSDConfigurationToken1** and saves this configuration in **OSDConfigurations1** variable.
	- 4.10. ONVIF Client changes position parameter in **OSDConfigurations1** variable. The Position.Type should be changed to the last item from **OSDOptions1.**PositionOption list.
	- 4.11. ONVIF Client invokes SetOSDRequest with OSD = **OSDConfigurations1** as input parameter. DUT applies the changes and sends SetConfigurationResponse.
	- 4.12. ONVIF Client invokes GetOSDsRequest message with OSD Token = **OSDConfigurations1** token as input parameter.
	- 4.13. DUT sends OSD Configuration for the given token. ONVIF Client verifies that response contains OSD Configuration with token = **OSDConfigurations1** token and Position.Type is set to the value which has been set in step 4.11.
	- 4.14. If new OSD Configuration has been created on step [4.5](#page-45-0) then ONVIF Client invokes DeleteOSDRequest with OSD Token = **OSDConfigurations1** token as input parameter.
	- 4.15. DUT sends SetConfigurationResponse which indicates that DUT has deleted OSD Configuration. ONVIF Client verifies the response.

# Diving IP-based physical security through global standardization

#### **Test Result:**

#### **PASS** –

DUT passes all assertions.

DUT did not send at least one image overlay (**Image Option** list is empty) in GetOSDOptionsResponse

#### **FAIL** –

The DUT did not send GetVideoSourceConfigurationsResponse message.

The GetVideoSourceConfigurationsResponse does not contain at least one Video Source configuration.

The DUT did not send GetOSDsResponse message.

The DUT did not send GetOSDOptionsResponse message.

The DUT did not send CreateOSDResponse message.

The DUT rejected create OSD Request.

The DUT did not send GetOSDResponse message.

The DUT did not send SetConfigurationResponse message for SetOSD Request.

The DUT did not send SetConfigurationResponse message for DeleteOSD Request.

#### <span id="page-43-0"></span>**4.4.4 SET OSD CONFIGURATION TEXT OVERLAY**

**Test Label:** Set OSD Configuration Text Overlay

**Test Case ID:** MEDIA2-4-4-4

#### **ONVIF Core Specification Coverage:** None

**Command Under Test:** GetVideoSourceConfigurations, GetOSDs, GetOSDOptions, CreateOSD, DeleteOSD, SetOSD

**WSDL Reference:** media2.wsdl

**Test Purpose:** To verify that DUT changes OSD Configuration for Test Overlay.

**Pre-Requisite:** Media2 Service feature is supported by DUT, OSD feature is supported by DUT.

**Test Configuration:** ONVIF Client and DUT

**WIF** Driving IP-based physical security through global standardization

#### ONVIF Client **DUT**

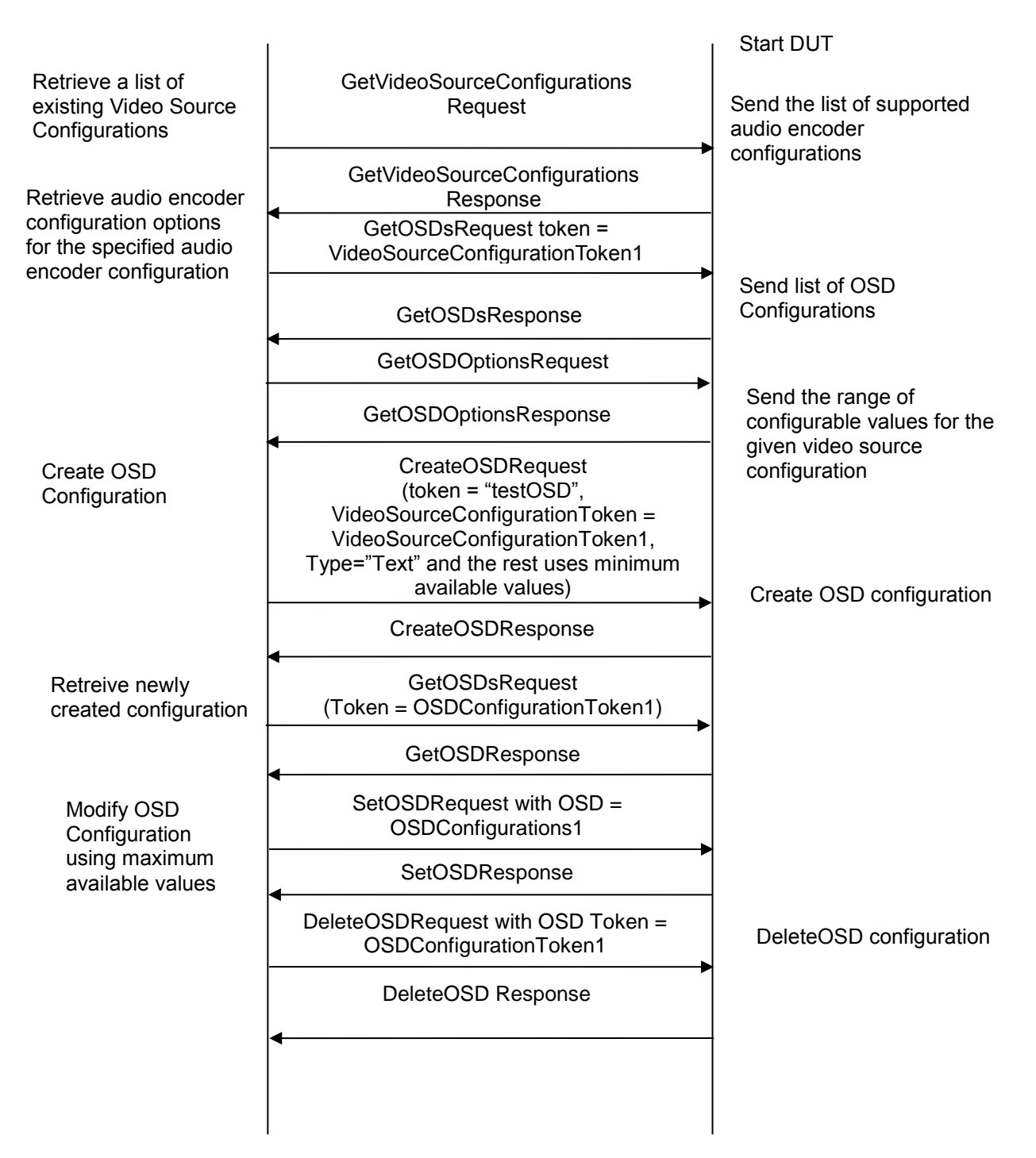

- 1. Start an ONVIF Client.
- 2. Start the DUT.
- 3. ONVIF Client invokes GetVideoSourceConfigurationsRequest message to retrieve a list of existing Video Source Configurations on the DUT.

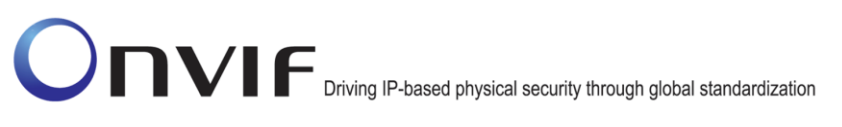

- <span id="page-45-3"></span><span id="page-45-2"></span><span id="page-45-1"></span><span id="page-45-0"></span>4. Verify that the DUT returns at least one Video Source Configuration in the GetVideoSourceConfigurationsResponse message. For each Video Source Configuration from GetVideoSourceConfigurationsResponse, ONVIF Client saves this configuration in **VideoSourceConfigurationToken1** variable and runs the steps [4.1](#page-45-1) - [4.13](#page-45-2)
	- 4.1. ONVIF Client invokes GetOSDOptionsRequest message with Configuration Token = **VideoSourceConfigurationToken1** to retrieve the OSD configuration options for the specified video source configuration.
	- 4.2. DUT sends the range of configurable values for the given video source configuration in the GetOSDOptionsResponse message. ONVIF Client saves options from GetOSDOptionsResponse in **OSDOptions1** variable.
	- 4.3. ONVIF Client invokes GetOSDsRequest with configuration token **VideoSourceConfigurationToken1**. DUT sends GetOSDsResponse with a list of OSD Configurations.
	- 4.4. Onvif client checks if DUT supports OSD configurations of the type=text. Otherwise skip all steps and pass the test.
	- 4.5. ONVIF Client invokes CreateOSDRequest with token = "testOSD", VideoSourceConfigurationToken = **VideoSourceConfigurationToken1,** Type="Text" and the rest of parameters are populated using values from **OSDOptions1**. For this step, if the value has a range of available values then minimum value (or first value from list if list of available values is provided by DUT) from **OSDOptions1** should be used. See details of fields mapping in Annex **[A.4](#page-50-1)**.
	- 4.6. DUT creates OSD Configuration and sends CreateOSDResponse message. ONVIF Client receives CreateOSDResponse with token of newly created OSD Configuration and saves this token to **OSDConfigurationToken1** variable.
	- 4.7. ONVIF Client invokes GetOSDsRequest message with OSD Token **OSDConfigurationToken1** as input parameter to retrieve newly created OSD Configuration.
	- 4.8. DUT sends OSD Configuration for the given token. ONVIF Client verifies that response contains OSD Configuration with token = **OSDConfigurationToken1** and saves this configuration in **OSDConfigurations1** variable.
	- 4.9. ONVIF Client changes the fields value of **OSDConfigurations1** variable to the maximum available values. If the value has a range of available values, then maximum value (or last value from list if list of available values is provided by DUT) from **OSDOptions1** should be used. See details of fields mapping in Annex **[A.4](#page-50-1)**.
	- 4.10. ONVIF Client invokes SetOSDRequest with OSD = **OSDConfigurations1** as input parameter. DUT applies the changes and sends SetConfigurationResponse.
	- 4.11. ONVIF Client invokes GetOSDsRequest message with OSD Token = **OSDConfigurations1** token as input parameter.
	- 4.12. DUT sends OSD Configuration for the given token. ONVIF Client verifies that response contains OSD Configuration with token = **OSDConfigurations1** token and configuration fields equal to the fields set in step [4.9.](#page-45-3)
	- 4.13. If new OSD Configuration has been created on step [4.5](#page-45-0) then ONVIF Client invokes DeleteOSDRequest with OSD Token = **OSDConfigurations1** token as input parameter.
	- 4.14. DUT sends SetConfigurationResponse which indicates that DUT has deleted OSD Configuration. ONVIF Client verifies the response.

# Driving IP-based physical security through global standardization

#### **Test Result:**

#### **PASS** –

DUT passes all assertions.

#### **FAIL** –

The DUT did not send GetVideoSourceConfigurationsResponse message.

The GetVideoSourceConfigurationsResponse does not contain at least one Video Source configuration.

The DUT did not send GetOSDsResponse message.

The DUT did not send GetOSDOptionsResponse message.

The DUT did not send CreateOSDResponse message.

The DUT rejected create OSD Request.

The DUT did not send GetOSDResponse message.

The DUT did not send SetConfigurationResponse message for SetOSD Request.

The DUT did not send SetConfigurationResponse message for DeleteOSD Request.

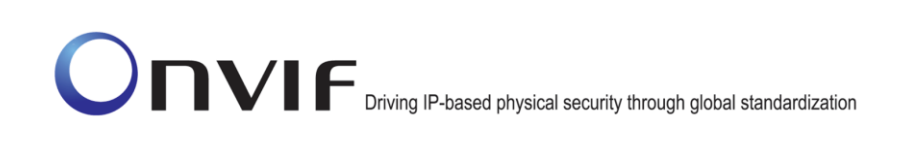

# DIVIF Driving IP-based physical security through global standardization

### **Annex A**

<span id="page-48-0"></span>This section describes the meaning of the following definitions. These definitions are used in the test case description.

### <span id="page-48-1"></span>**A.1 Create Empty Profile**

For the execution of test cases with profile configurations, ONVIF Client has to find, create or configure empty media profile.

ONVIF Client follows the following procedure to find, create or configure empty media profile (without configuration).

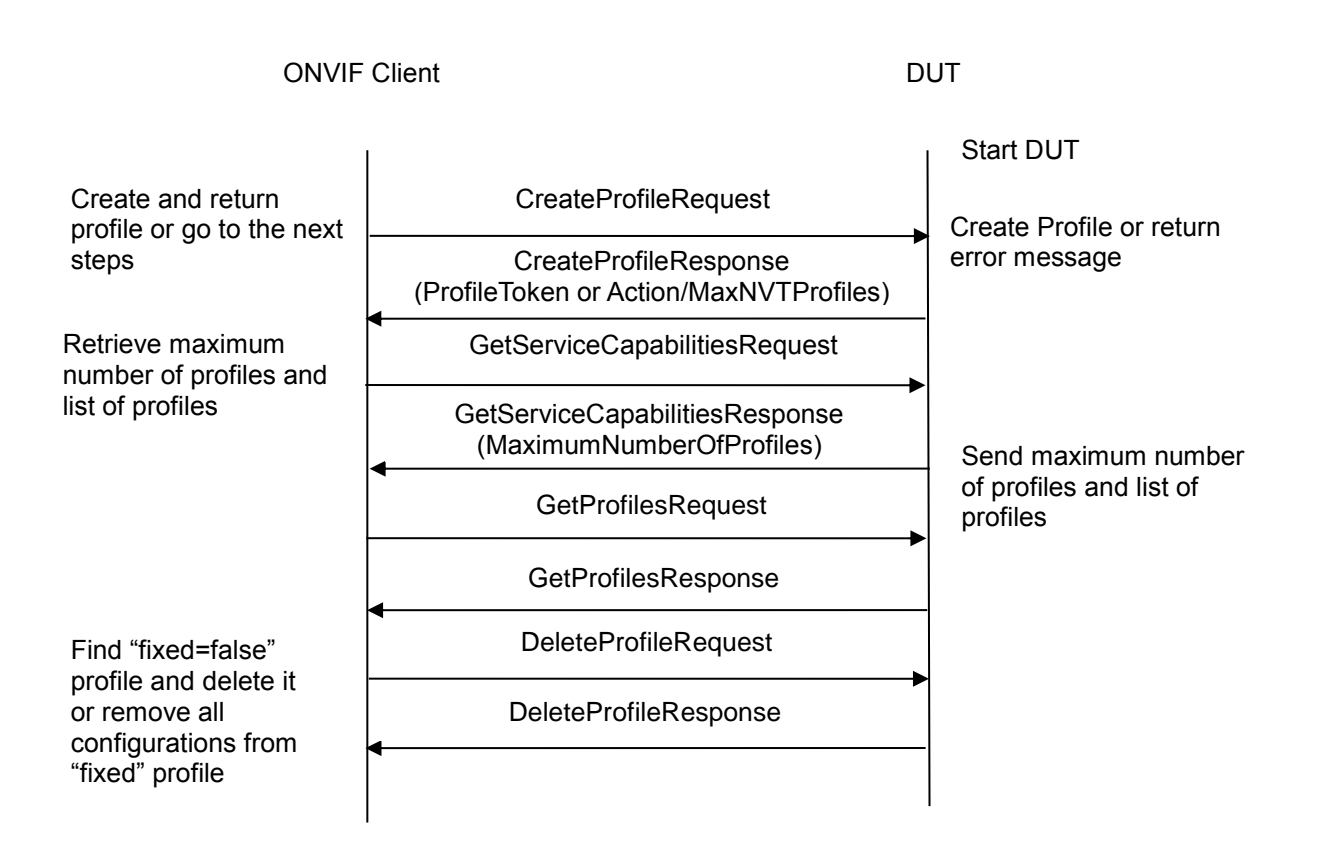

- <span id="page-48-3"></span>1. ONVIF Client invokes CreateProfileRequest. If ONVIF Client receives CreateProfileResponse response, it gets profile token from CreateProfileResponse and returns the profile token to the test which executed this Annex and skip other tests. If DUT responses with Action/MaxNVTProfiles then go to the step [2.](#page-48-2)
- <span id="page-48-2"></span>2. ONVIF Client invokes GetServiceCapabilitiesRequest message to retrieve maximum number of profiles (**MaximumNumberOfProfiles**) supported by DUT.
- 3. ONVIF Client will invoke GetProfilesRequest message to retrieve complete profiles list. Verify the GetProfilesResponse message from the DUT.
- 4. If number of media profiles in GetProfilesResponse is greater or equals to **MaximumNumberOfProfiles** then go to the step [5.](#page-49-1) Otherwise, if number of media profiles in GetProfilesResponse is less than **MaximumNumberOfProfiles** then the test should FAIL.

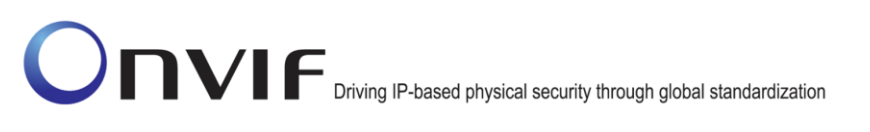

- <span id="page-49-1"></span>5. If GetProfilesResponse contains profiles with fixed attribute equal to false, then ONVIF Client will invoke DeleteProfileRequest message (Profile Token = Token1, where Token1 is the first Profile Token from the GetProfilesResponse with fixed = false) to delete Profile. Verify the DeleteProfileResponse message from the DUT. Go to step [1.](#page-48-3)
- 6. If there are no profiles with fixed = "false" remove all configurations from one fixed profile and use this profile for test. If there are no profiles skip other steps and fail test.

**Note:** See Annex [A.2](#page-49-0) for Name and Token Parameters Length limitations.

#### <span id="page-49-0"></span>**A.2 Name Parameters**

There are following limitations on maximum length of the Name parameters that sell be used during tests by ONVIF Device Test Tool to prevent faults from DUT:

- Name shall be less than or equal to 64 characters (only readable characters accepted).
- UTF-8 character set shall be used for Name.

**Note:** these limitations will not be used, if ONVIF Device Test Tool reuses values that were received from the DUT.

### <span id="page-50-0"></span>**A.3 VideoEncoderConfigurationOptions and VideoEncoderConfiguration mapping**

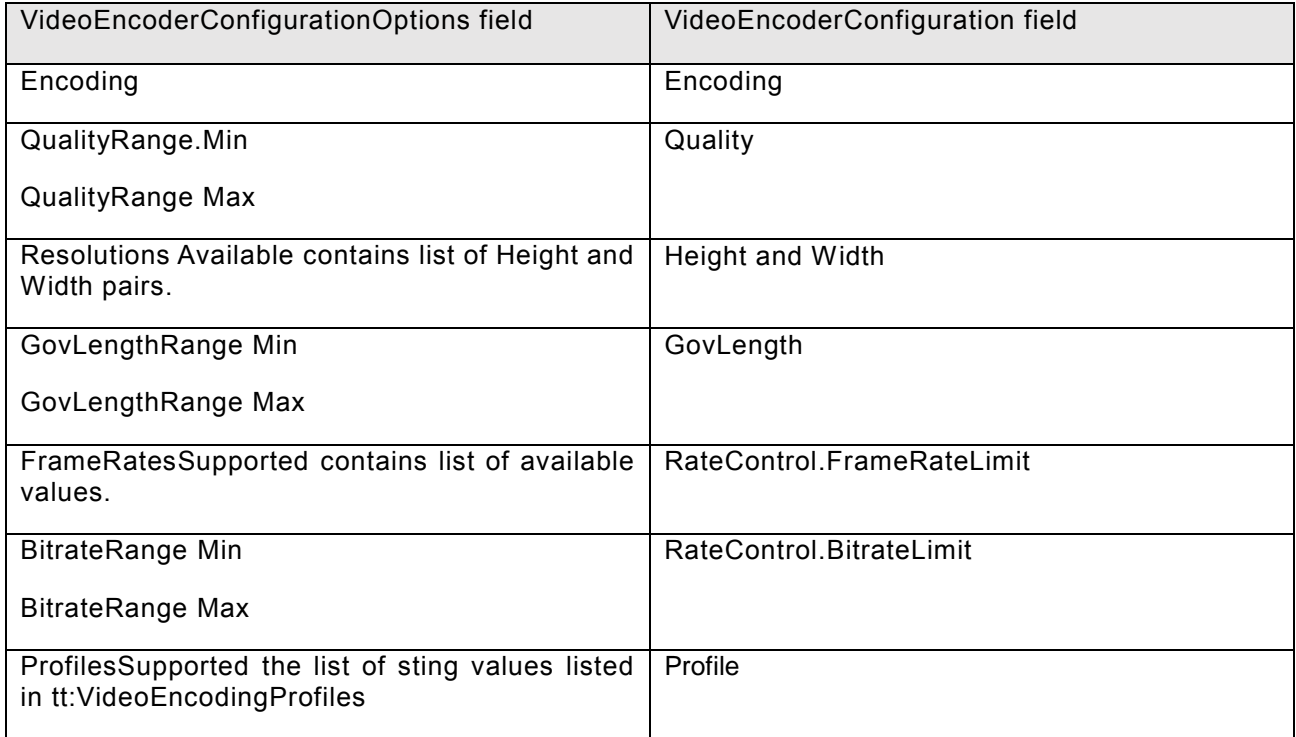

### <span id="page-50-1"></span>**A.4 OSDConfigurationOptions and OSDConfiguration mapping**

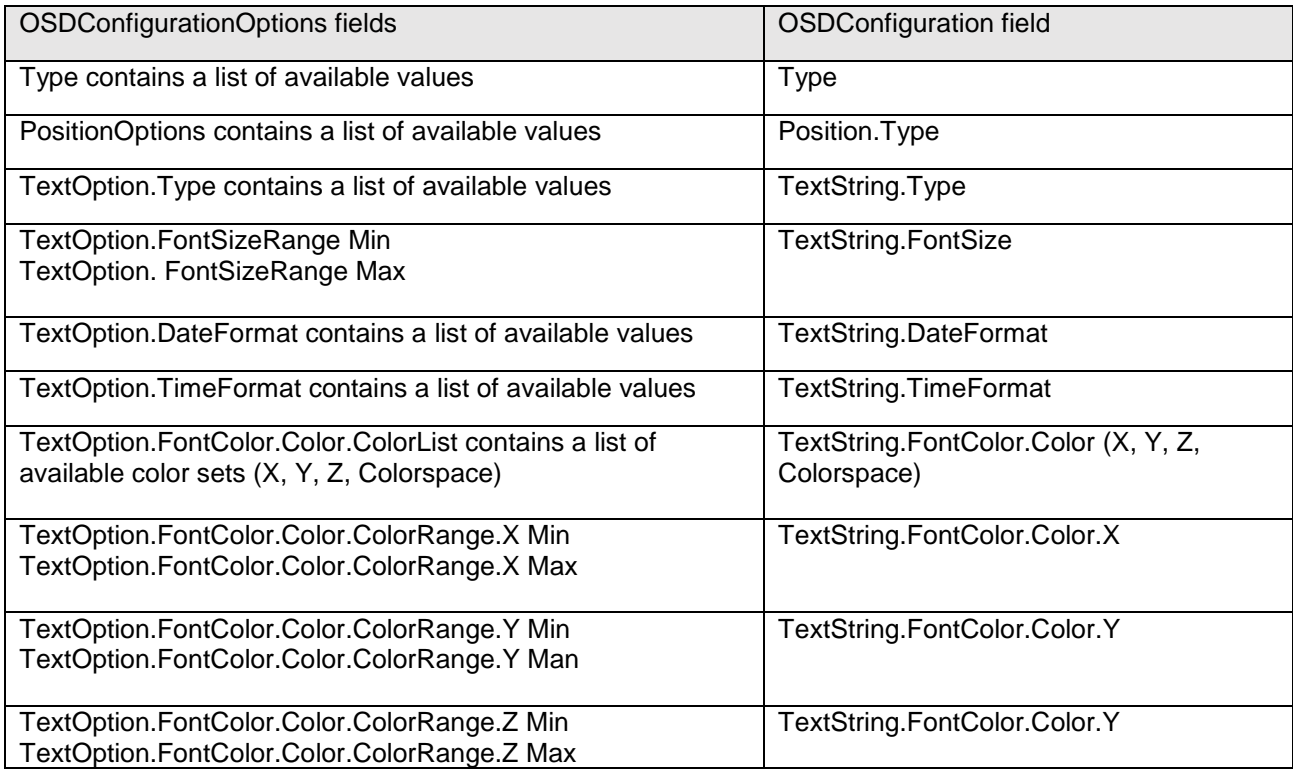

# O DVI F Driving IP-based physical security through global standardization

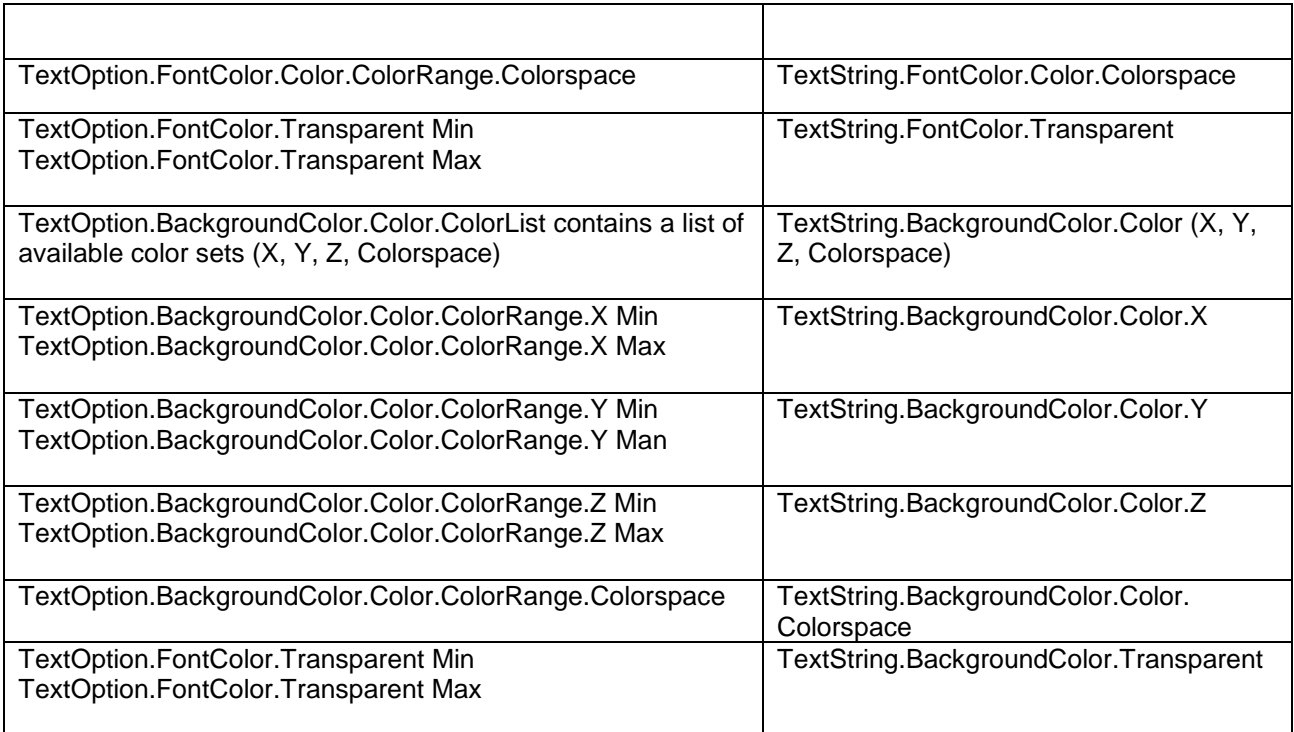